# **BAB IV KONSEP PERANCANGAN KARYA**

#### **4.1 Ide Dasar Perancangan**

Ide dasar perancangan ini didapat dari permasalahan objek wisata terluas di Banyumas yaitu Lokawisata Baturraden dengan luas kurang lebih 16,85 hektar yang berisi berbagai wahana dan fasilitas yang cukup banyak dengan rute di dalamnya yang berlika-liku, yang dimana wisatawan/pengunjung membutuhkan panduan dalam bereksplorasi wahana dan fasilitas di dalamnya, namun pelayanan informasi kurang maksimal, pengunjung yang tidak menemukan *tourguide*/pemandu *onsite* yang bisa mendampingi atau menjadi informan, serta petunjuk arah dan denah/peta konvesional yang kurang efektif dan informatif yang membuat pengunjung kebingungan dalam bereksplorasi wahana dan fasilitas di dalamnya, terutama bagi pengunjung baru, sehingga wisatawan/pengunjung bisa mendapat pengalaman yang kurang maksimal dalam berwisata/bereksplorasi di Lokawisata Baturraden.

Saat ini, aplikasi *mobile* pada *smartphone* menjadi media dalam pemanfaatan teknologi untuk mempermudah mengakses informasi secara fleksibel [10]**.** Dalam sebuah aplikasi tak bisa lepas dari komponen utama, yaitu desain *user interface* (UI) atau tampilan visual dari informasi yang dilihat saat pengguna berinteraksi dengan aplikasi [11]. Sebanyak 92,3% responden membutuhkan dan setuju terkait rencana aplikasi ini. Dengan aplikasi ini, akan memandu dan mempermudah wisatawan dalam berwisata atau mengeksplorasi wahana dan fasilitas yang dituju, serta dapat meningkatkan efisiensi waktu saat berwisata di Lokawisata Baturraden sebagai objek wisata terluas di Kabupaten Banyumas.

#### **4.2 Konsep Perancangan**

Secara garis besar, aplikasi ini bertujuan untuk memandu wisatawan dalam berwisata atau bereskplorasi di dalam kawasan Lokawisata Baturraden yang dirancang dengan metode perancangan UCD atau *user centered design* yang dimulai dari *specify the context of use* yaitu mengumpulkan informasi terkait kondisi objek wisata dan *pain point* dari target audiens saat berwisata di Lokawisata Baturraden, *specify user and organizational requirements* yaitu mendefinisikan kebutuhan dan fitur yang diperlukan dengan membuat *user flow* dan *wireframe*, lalu *produce design* 

*solutions* yang diawali dengan membuat *design guidelines* seperti *button, text field*, ikon, tipografi, dan pemilihan warna-warna yang mencerminkan alam agar sesuai dengan *positioning* Lokawisata Baturraden yaitu sebagai objek wisata alam. *Prototype* desain UI dirancang dengan konsep yang modern menggunakan gaya *flat design*, fitur interaktif map dengan konsep ilustratif dan realtime di area Lokawisata Baturraden, dan didukung dengan elemen ilustrasi dengan gaya *semi flat design* agar desain aplikasi terlihat tidak monoton dan lebih menarik, serta strategi kreatif dengan menggabungkan fitur interaktif map dan legenda nama Baturraden sebagai fitur misi untuk menemukan karakter Batur dan Raden yang tersembunyi di suatu wahana. Terakhir *evaluate design* untuk mengetahui hasil desain UI sudah sesuai atau belum.

#### **4.2.1 Konteks Penggunaan**

### **4.2.1.1 Target Audiens & Market**

- 1. Target Audiens
	- a. Geografis

Wisatawan yang berkunjung ke Lokawisata Baturraden kebanyakan berasal dari Jawa Tengah seperti Purwokerto, Solo, Yogyakarta, Pekalongan, Tegal, Cilacap, dan sekitarnya.

b. Demografis

Lokawisata Baturraden dengan berbagai wahana yang menarik, para remaja dan dewasa, baik laki-laki ataupun perempuan menjadi wisatawan yang banyak mengunjungi dan berwisata ke Lokawisata Baturraden.

c. Psikografis

Untuk segmentasi psikografisnya adalah pengguna aktif *smartphone*, menyukai hal baru, dan *traveling* untuk menikmati Lokawisata Baturraden, baik pengunjung setia atau pengunjung baru Lokawisata Baturraden.

#### 2. Target Market

- a. Jenis kelamin Laki-laki dan perempuan
- b. Usia  $: 17 35$  tahun
- c. Pendidikan : SMA hingga perguruan tinggi
- d. Pekerjaan : Segala jenis pekerjaan
- e. Psikografis :Pengguna *smartphone,* menyukai hal baru, dan hobi *traveling*

#### **4.2.1.2 Kesimpulan wawancara/kuisioner**

Dalam *user research*, penulis menganalisis dan mengumpulkan data-data informasi mengenai masalah, serta kebutuhan calon pengguna. Kesimpulan hasil *user research* antara lain sebagai berikut:

- 1. Pengunjung yang sedang berwisata di Lokawisata Baturraden masih sering tersesat dan mengalami kebingungan dalam mencari wahana dan fasilitas karena memiliki area yang sangat luas, jalan yang berlika-liku, dan petunjuk konvesional yang kurang jelas, terutama bagi wisatawan baru dan awam yang tidak terbiasa dengan area tersebut.
- 2. Kebiasaan pengunjung adalah mencari tahu informasi lengkap mengenai objek wisata, wahananya dan fasilitas yang terdapat pada objek wisata. Namun di dalam Lokawisata Baturraden tidak ada informasi lengkap tentang wahana yang terdapat didalamnya.
- 3. Pengunjung merasa bingung memilih mengunjungi wahana apa saja yang akan dikunjungi, karena Lokawisata Baturraden sebagai objek wisata terluas di Banyumas yang memiliki banyak pilihan wahana sementara tidak semua wisatawan dapat mengunjungi seluruh wahana yang ada dikarenakan keterbatasan waktu dan tenaga, sehingga membutuhkan rekomendasi yang sesuai dengan preferensi dan kebutuhan pengunjung.
- 4. Loket tiket Lokawisata Baturraden masih dipenuhi dengan pengunjungpengunjung yang mengantri untuk beli tiket yang dapat membuang waktu, kerumunan, dan tidak betah menunggu antrean panjang di depan loket.
- 5. Pengunjung/wisatawan juga senang mencoba suatu hal baru, menarik, dan ingin mendapat sesuatu yang berkesan saat berwisata di Lokawisata Baturraden yang bisa diperoleh melalui desain ui aplikasi ini.

## **4.2.2** *Organization Requirements*

## **4.2.2.1 Solusi**

Berdasarkan kesimpulan *user research*, penulis membuat solusi-solusi sebagai dasar perancangan desain UI aplikasi. Adapun solusi-solusi yang diberikan pada aplikasi ini berdasarkan *user research* yang adalah sebagai berikut :

1. Desain UI untuk fitur interaktif map. Interaktif map membuka ruang bagi orang awam untuk dapat memahami lokasi dengan lebih mudah dan dinamis yang dapat dikontrol secara fleksibel oleh pengguna [40]. Interaktif map akan menampilkan kawasan Lokawisata Baturraden yang berisi posisi wahana, fasilitas umum beserta kategorinya, dan dirancang dengan desain map yang ilustratif agar map terlihat lebih jelas dan menarik, serta dapat memberikan arahan/navigasi ke tujuan yang ingin dituju baik wahana atau fasilitas yang ada di Lokawisata Baturraden. Sehingga aplikasi ini akan mempermudah wisatawan dalam mengeksplorasi wahana dan fasilitas yang dituju tanpa harus bingung jalan yang harus dilalui di dalam Lokawisata Baturraden.

- 2. Desain UI untuk halaman detail informasi pada tiap wahana atau fasilitasnya, baik foto maupun deskripsi secara rinci agar pengunjung dapat meninjau terlebih dahulu untuk mendapat gambaran mengenai wahana atau fasilitas yang akan dituju.
- 3. Desain UI untuk memberikan rekomendasi wahana apa saja berdasarkan kategori wahana seperti wahana permainan, pemandangan alam, wahana relaksasi dan kesehatan, dan wahana edukasi. fitur ini dapat membantu wisatawan memilih wahana yang sesuai dengan preferensi atau minat mereka. Dilengkapi juga dengan fitur yang memungkinkan wisatawan dapat memasukkan wahana yang ingin dituju tersebut ke daftar kunjungan (*wishlist*) agar kunjungan akan lebih terencana dan tidak ada yang terlewat.
- 4. Desain UI untuk fitur pembelian tiket digital. *E-ticket* adalah sebuah tiket yang berbentuk digital sebagai pelayanan kepada konsumen untuk mempermudah melakukan pemesanan tiket. Dengan *e-ticket* dapat meminimalisir antrian pembelian tiket karena dilakukan secara *online*.
- 5. Desain UI untuk fitur yang memungkinkan wisatawan bisa mendapat *merchandise* dengan cara yang unik untuk memberikan kesan tersendiri bagi pengunjung. Desain UI untuk fitur *mission*/misi sebagai cara untuk mendapat *merchandise* sebagai kenang kenangan dan simbol dari pengalaman yang telah dijalani di Lokawisata Baturraden. Dengan fitur tersebut, pengunjung diajak bereksplorasi di Lokawisata Baturraden sambil bermain. *Merchandise* yang didapat setelah menyelesaikan misi tersebut akan lebih terasa eksklusif karena hanya wisatawan berhasil menyelesaikan misi yang bisa mendapat *merchandise* tersebut, sehingga berwisata akan terasa unik dan lebih berkesan.

## **4.2.2.2** *User flow*

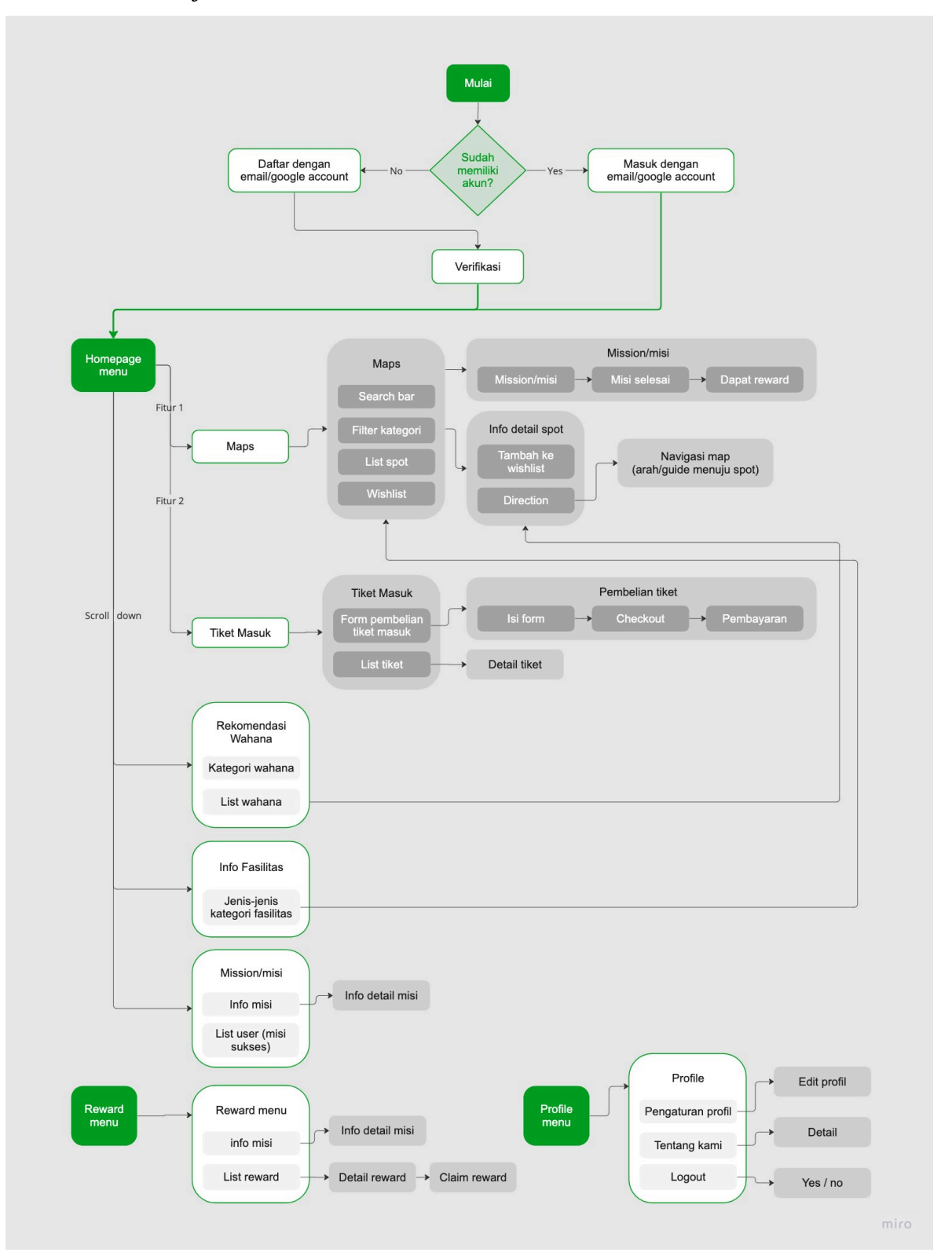

**Gambar 4.1** *User flow*

Sumber: Hasil Perancangan Penulis

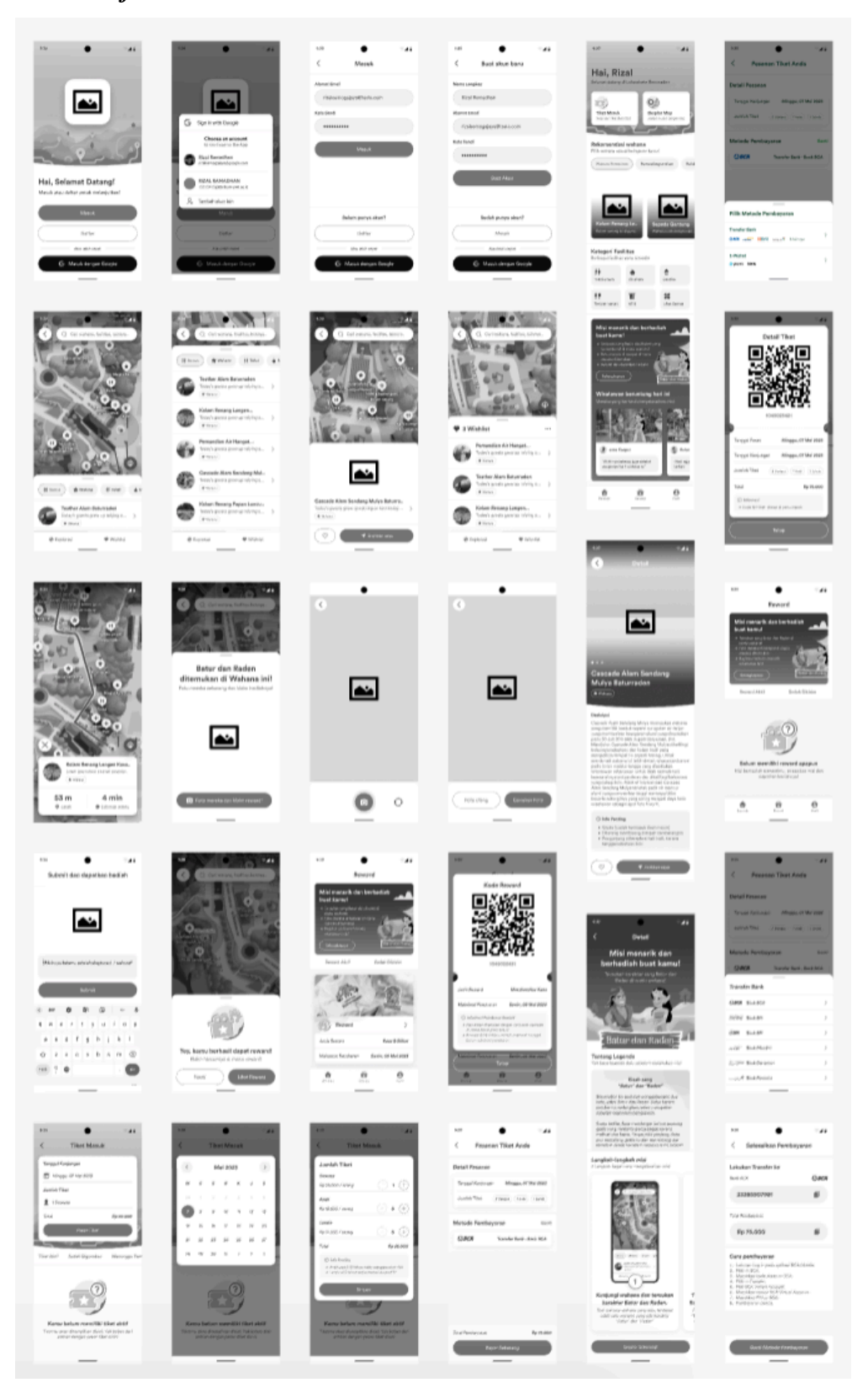

**Gambar 4.2** *Wireframe* Sumber: Hasil Perancangan Penulis

# **4.2.3** *Design Solution* **4.2.3.1** *Design Guidelines*

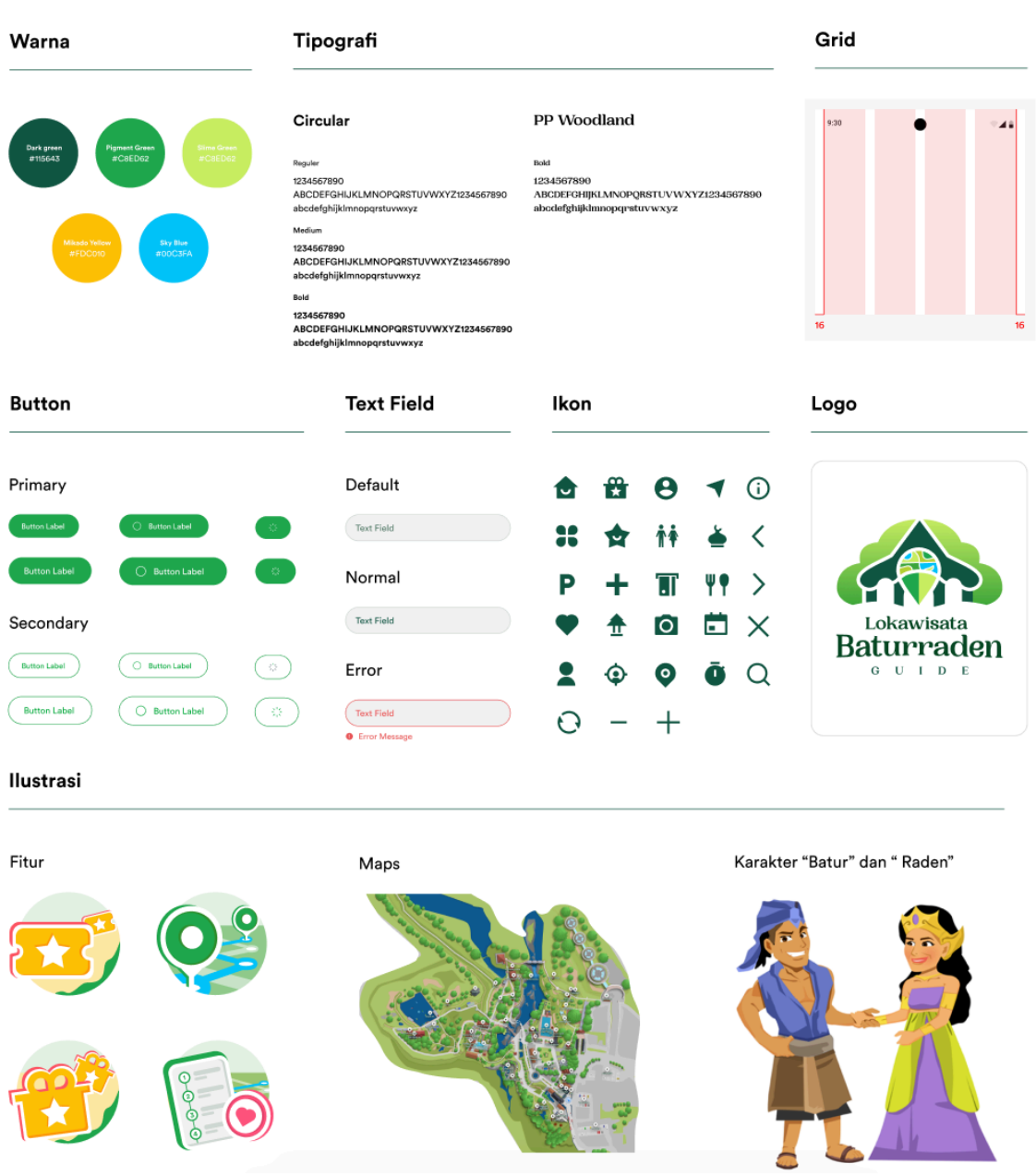

**Gambar 4.3** *Design Guidelines* Sumber: Hasil Perancangan Penulis

## **1. Warna**

Warna-warna yang digunakan pada perancangan ini adalah warna bertema alam. Lokawisata Baturraden sebagai objek wisata alam warna-warna ini akan merepresentasikan sebagai warna alam terbuka. Secara umum warna-warna ini juga melambangkan tumbuh dan berkembang, keindahan, dan ketenangan yang sesuai dengan misi dari Lokawisata Baturraden sendiri yaitu melestarikan, mengembangkan, merawat, serta memberdayakan keindahan alam Baturraden tetap asli dan asri sebagai wisata alam.

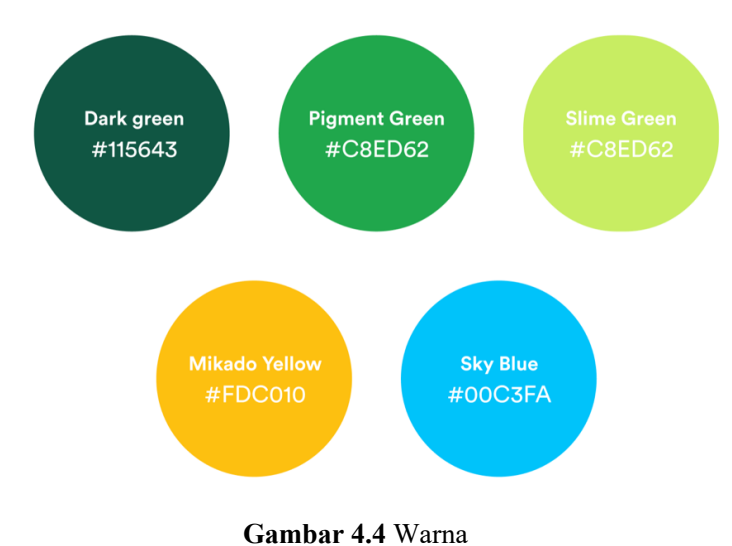

Sumber: Hasil Perancangan Penulis

## **2. Tipografi**

- a. Tipografi pertama menggunakan Circular dengan jenis *sans serif* yang digunakan pada perancangan *user interface* aplikasi ini. Circular dengan jenis *sans serif* ini memiliki karakter yang modern, santai, dan informal untuk menunjukkan bahwa aplikasi ini memiliki desain yang modern, terasa santai saat aplikasi digunakan, serta memiliki karakter yang informal agar terlihat bersahabat dan kasual bagi pengguna saat berwisata.
- b. Tipografi kedua menggunakan PP Woodland dengan jenis *serif* yang digunakan sebagai perancangan logo. Font ini memiliki karakter seperti kayu-kayu dari pepohonan dan kesan alam yang cocok digunakan sebagai penggunaan logo bertema alam atau hutan. Selain itu tipografi PP Woodland dengan jenis *serif* memiliki karakter yang formal dan eksklusif

untuk menunjukkan bahwa Lokawisata Baturraden sebagai objek wisata di Banyumas yang berkelas dan memiliki reputasi.

**Bold** 

#### **Circular**

#### PP Woodland

Reguler 1234567890 ABCDEFGHIJKLMNOPQRSTUVWXYZ1234567890 abcdefghijklmnopqrstuvwxyz

1234567890 ABCDEFGHIJKLMNOPQRSTUVWXYZ1234567890 abcdefghijklmnopqrstuvwxyz

Medium 1234567890 ABCDEFGHIJKLMNOPQRSTUVWXYZ1234567890 abcdefghijklmnopqrstuvwxyz

**Bold** 1234567890 ABCDEFGHIJKLMNOPQRSTUVWXYZ1234567890 abcdefghijklmnopqrstuvwxyz

#### **Gambar 4.5** Tipografi

Sumber: Dokumentasi Pribadi

#### **3.** *Grid*

*Grid* dalam desain ui adalah sistem yang mengatur *layout* atau tata letak layar. Pada desain UI ini menggunakan *grid* 4 kolom, *margin* dan *gutter* 16px sebagai ukuran yang sesuai dengan aturan dasar pada ui *guideline* untuk *smartphone* genggam baik untuk iOS maupun Android. Fungsi penggunaan *grid* ini agar *layout* konten lebih rapi dan konsisten.

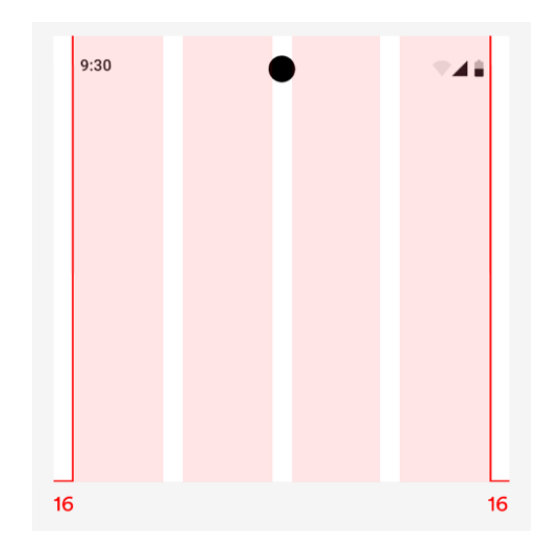

**Gambar 4.6** *Grid* Sumber: Hasil Perancangan Penulis

#### **4.** *Button*

Tampilan desain *user interface* ini terdapat *button* yang digunakan sebagai *Call To Action (CTA)* yang bertujuan untuk mengajak pengguna untuk melakukan aksi.

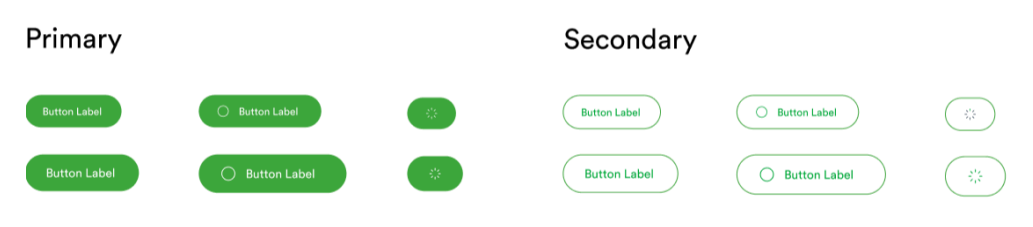

**Gambar 4.7** *Button* Sumber: Hasil Perancangan Penulis

Pada aplikasi ini menggunakan *button* dengan desain *rounded corners* agar desain memiliki kesan ramah dan nyaman terhadap pengguna, serta dapat mencipatakan fokus pada teks dalam *button*. *Button* ini memiliki 3 ukuran dan 2 jenis *style button* yaitu *fill* sebagai *primary button* dan *outline* sebagai *secondary button* yang masing-masing digunakan sesuai dengan tujuan dan kebutuhan.

## **5.** *Text Field*

Selain itu juga terdapat *text field* sebagai inputan teks yang terdiri dari 3 *state* yaitu *default* ketika *form* tidak dalam keadaan terisi, normal ketika *form* terdapat teks, dan *error* ketika form yang wajib diisi belum terisi, seperti *email* dan *password* ketika *login* dan *sign up*. Desain *text field* ini juga menggunakan gaya *rounded corners* agar konsisten dengan desain *button* dan memiliki kesan ramah dan nyaman terhadap pengguna, serta dapat mencipatakan fokus pada teks dalam *text field* tersebut.

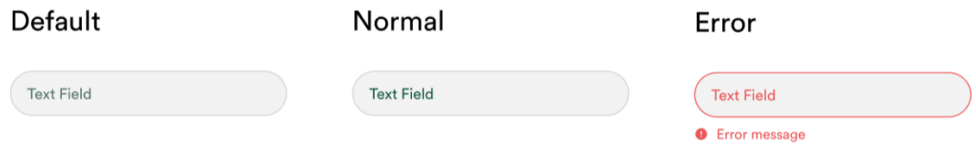

**Gambar 4.8** *Text Field* Sumber: Hasil Perancangan Penulis

#### **6. Ikon**

Dalam perancangan *user interface* terdapat beberapa kebutuhan ikon. Ikonikon ini dirancang berdasarkan kebutuhan dan terinspirasi dari beberapa referensi yang kemudian menghasilkan ikon digital yang dirancang menggunakan figma yang siap digunakan pada desain aplikasi sesuai penempatannya.

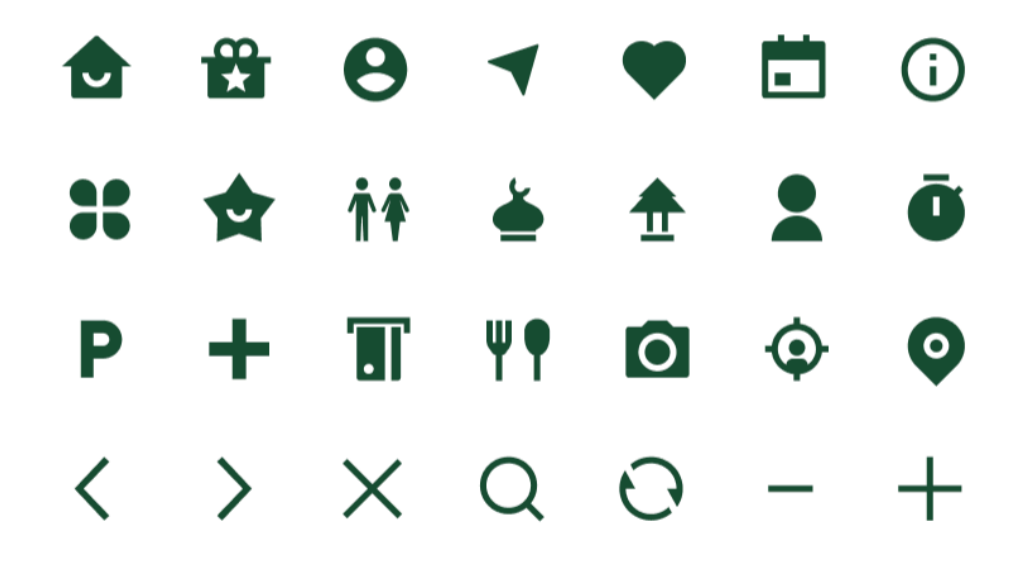

**Gambar 4.9** Ikon Sumber: Hasil Perancangan Penulis

## **7. Ilustrasi**

Pembuatan ilustrasi ini bergaya *semi flat design* agar terdapat sentuhan realistis seperti efek bayangan (*shading*) dan mampu menghasilkan efek serupa dengan *flat design* tanpa harus mengorbankan detail-detail kecil pada ilustrasi. Ilustrasi ini digunakan untuk berbagai kebutuhan desain seperti *maps*, ilustrasi untuk berbagai fitur, dan maskot Batur dan Raden sebagai kebutuhan salah satu fitur yang berkaitan dengan legenda dari Lokawisata Baturraden. a. *Maps*

Berikut ini merupakan potongan *maps* yang dirancang dengan bergaya ilustrasi. Map dirancang dengan bergaya ilustratif agar lebih menarik secara visual dibandingkan dengan map biasa, terutama dalam konteks objek wisata.

Selain itu, map bergaya ilustrasi juga dapat menampilkan objek yang lebih jelas, representatif, mudah diingat, dan dicerna oleh mata.

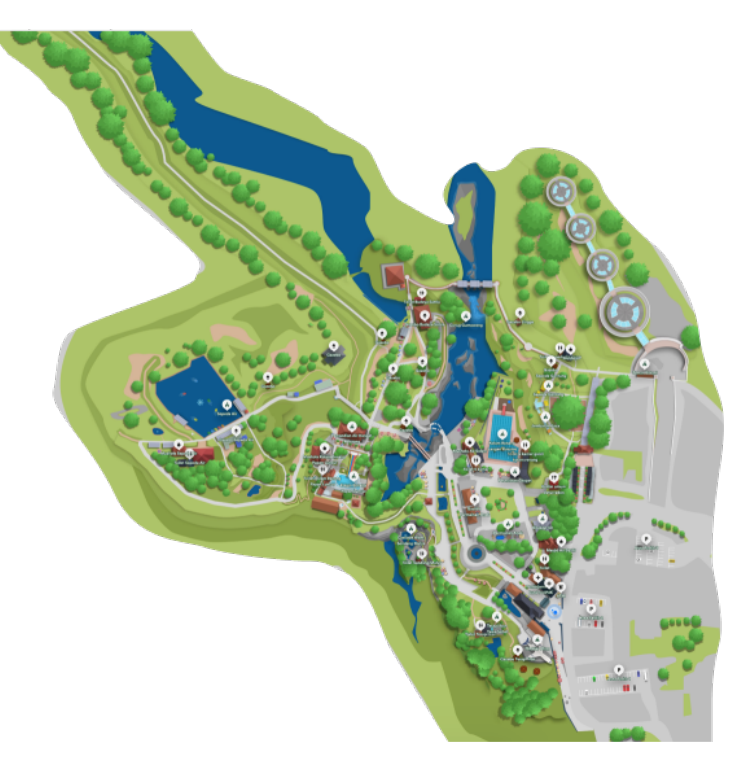

**Gambar 4.10** *Maps* Sumber: Hasil Perancangan Penulis

## *b.* Ilustrasi fitur dan *empty state*

Selanjutnya untuk ilustrasi ini digunakan untuk kebutuhan fitur dan *empty state* pada aplikasi seperti fitur *maps, e-ticket, wishlist,* dan *reward* yang dirancang dengan inspirasi dari beberapa referensi yang kemudian menghasilkan ilustrasi yang dirancang menggunakan figma yang siap digunakan pada desain aplikasi sesuai penempatannya.

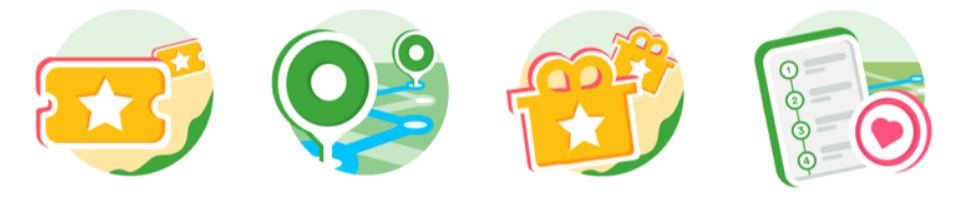

Gambar 4.11 Ilustrasi fitur & empty state Sumber: Hasil Perancangan Penulis

#### c. Karakter maskot Batur dan Raden

Selanjutnya ilustrasi di bawah ini merupakan ilustrasi dari karakter Batur dan Raden. Ilustrasi ini dirancang untuk kebutuhan salah satu fitur misi yaitu wisatawan yang berhasil menyelesaikan misi untuk menemukan karakter Batur dan Raden yang tersembunyi di suatu wahana akan mendapat *merchandise* sebagai kenang-kenangan setelah berkunjung di Lokawisata Baturraden.

Menurut legenda, ini adalah kisah cinta antara sang Batur (Suta/pembantu) dan Raden (Putri Adipati/bangsawan) yang tidak direstui oleh ayahnya, dan akhirnya mereka memutuskan kabur dan membina rumah tangga di suatu wilayah lereng Gunung Slamet. Sehingga tempat mereka berdua menetap itulah yang dikenal dengan nama Baturraden yang berasal dari kata Batur yaitu pembantu dan Raden yang berarti bangsawan.

Ilustrasi ini dirancang dengan inspirasi dari beberapa referensi yang dimana karakter Batur dirancang yang menggambarkan seorang pembantu yang bergandengan tangan dengan Raden yang menggambarkan Putri Adipati atau bangsawan sebagai cerminan legenda dari kisah cinta mereka.

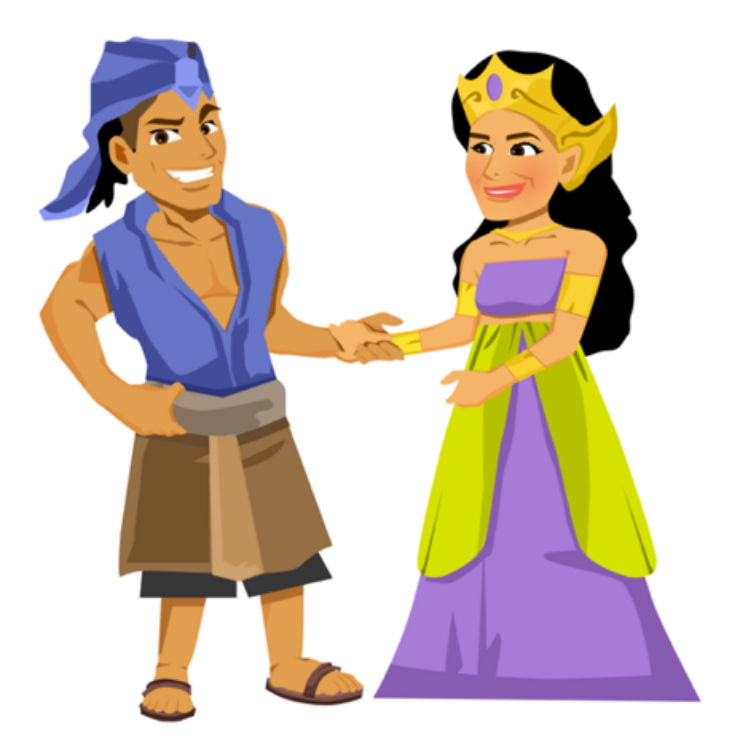

**Gambar 4.12** Karakter maskot Batur dan Raden Sumber: Hasil Perancangan Penulis

#### **8. Logo**

Dibawah ini merupakan konsep yang digunakan pada perancangan logo untuk kebutuhan logo aplikasi. Pada perancangan logo Lokawisata Baturraden menggunakan 4 kata kunci yaitu gapura Lokawisata Baturraden, pin lokasi, map/peta, dan pepohonan rindang sebagai representasi wisata alam. Tipografi yang digunakan pada logo ini adalah PP Woodland yang memiliki kesan alam dan menyenangkan yang cocok digunakan sebagai penggunaan logo bernuansa alam. Warna-warna yang digunakan merepresentasikan warna alam.

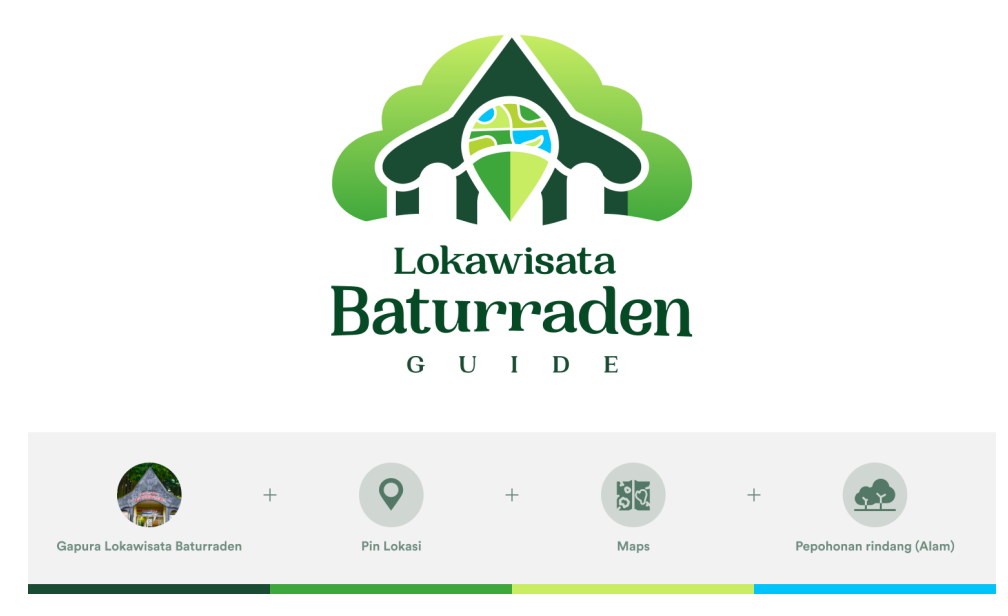

**Gambar 4.13** Logo Sumber: Hasil Perancangan Penulis

Adapun filosofi yang terkandung dalam logo memiliki arti sebagai berikut :

- a. Gapura Lokawisata Baturraden sebagai bentuk cerminan spesifik untuk menggambarkan objek Lokawisata Baturraden.
- b. Pin lokasi sebagai layanan yang diberikan kepada pengunjung untuk menunjukkan posisi-posisi wahana dan fasilitas yang ada didalamnya.
- c. Maps atau peta juga sebagai layanan yang diberikan kepada pengunjung yaitu berupa digital maps sebagai pemandu digital dalam Lokawisata Baturraden.
- d. Pepohonan rindang untuk menunjukkan bahwa Lokawisata Baturraden sebagai objek wisata bertema alam yang penuh dengan tumbuhan hijau.

## **4.2.3.2 Prototype**

|                        | Login/Signup                                                                                                    |                                                                |                                                               |                                                                                                    |                          |                                                                                                    |                                                                 |                                                                             |                                                                        |                                                                                                    |
|------------------------|----------------------------------------------------------------------------------------------------|----------------------------------------------------------------|---------------------------------------------------------------|----------------------------------------------------------------------------------------------------|--------------------------|----------------------------------------------------------------------------------------------------|-----------------------------------------------------------------|-----------------------------------------------------------------------------|------------------------------------------------------------------------|----------------------------------------------------------------------------------------------------|
|                        | Masuk/D                                                                                                    | Masuk -                                                        | Masuk -                                                       | Homepage                                                                                                    |                          | Masuk/D                                                                                                    | Daftar -                                                        | Daftar -                                                                    | Daftar -                                                               | Homepage                                                                                                    |
| Login $\triangleright$ | ×.                                                                                                    | $\sim$<br>r an<br>Mesuk<br>About Enab.                         | 144<br>8.88<br>$\epsilon$<br>Manuk<br><b>Kinner Cerall</b>    | <b>SHOP</b><br>٠<br>Hai, Rizal<br>Manufations of Lessington Brochules                                                       | Sign up $\triangleright$ |                                                                                                    | 1.87<br>144<br>٠<br><b>Bust shun boru</b><br>Renaixades         | <b>AB</b><br>144<br><b>Bust skan bara</b><br>Nons Lenyhan                   | <b>Bust slow bary</b><br><b><i><u>Printing</u></i></b>                 | 144<br>Hai, Rizal                                                                                                    |
|                        | $\sqrt{2}$<br>Baharraden                                                                                                    | hi showstand long<br><b>Kell</b> for all<br>hi keta sendi kama | rinkeroppius@exis.com<br><b>Rota kord</b><br><b>BERNSTEIN</b> | <b>O</b><br>$\mathbf{m}$<br><b>That Hende</b><br><b>Built Wa</b>                                                            |                          | $\sqrt{2}$<br><b>Baltimore</b>                                                                                 | Islama legke long<br><b>Kinnerfield</b><br>hil about anal kery. | <b>Rot Femalism</b><br><b>Kanadinal</b><br>deductional exhibitions          | <b>Plant Plantacher</b><br><b>Saltant</b><br><b>Colorado de Pedros</b> | <b>O</b><br>m<br><b>Tier Kent</b><br><b>Built Ve</b><br>or in the local                                                                                                    |
|                        |                                                                                                    |                                                                | Mond.                                                         | <del>a cont</del> a<br><b>Rekomended wahana</b><br>Pill as he's track hinging date.)<br>Manufacturer   Personage Ave.   Not |                          |                                                                                                    | <b>Karlord</b><br>In teacher of looks:                          | <b>Kocked</b><br>-                                                          | <b>Band on</b><br>×                                                    | <b>Bakomandosi wahana</b><br>PRI editora securitativgical land<br><b>Resultance   Pennings Fox   Rdd</b>                                                                               |
|                        | Hai, Selamat Datang!<br>Mask one defor your margin and<br>Mexic                                                                                                    |                                                                |                                                               |                                                                                                    |                          | Hai, Selamat Datang!<br>Mas A stacchillar untuk materialism<br><b>Mark</b>                                     |                                                                 | <b>Battler</b>                                                              | Verifikasi Alamat<br>Emailmu<br>to' desperitado OTP yeng ditarim he    |                                                                                                    |
|                        | Define<br>As will red.                                                                                                    | <b>Brian puniti star?</b><br>Eshar<br>Aug 1444 crock           | <b>Brian aunua shari</b><br>Earles<br>Any letter yours:       | <b>Kategori Fedition</b>                                                                                                    |                          | Earlier<br><b>Northern count</b>                                                                               | <b>Build ourse short</b><br>Mount<br>Ally Mill capit            | <b>Build pures short</b><br><b><i><u>Adams</u></i></b><br><b>FAIRIN HOT</b> | sensore@tods.com<br>5251<br>Kinim suburg koda dolora \$8 datik         | <b>Sundy Serv</b><br><b>Renaula</b><br><b>Kategori Feelillon</b>                                                                                                    |
|                        | <b>G</b> Mask timps Enspy<br>$\overline{\phantom{a}}$<br>Masuk/D                                                                                                    | <b>Command</b>                                                 | <b>G</b> Hook Angel Small                                     | Darlege No Roy programme<br>٠<br>٠<br><b>Baltimore</b><br>Month.<br><b>Service</b><br>$\mathbf{H}$<br>$\mathbf{u}$          |                          | <b>G</b> 10<br>Masul./D                                                                                        | <b>G. Ventures</b><br>$\overline{\phantom{a}}$                  | <b>G</b> MacA donger Groups<br>$\overline{\phantom{a}}$                     | <b><i>Unit State English</i></b><br>$\sim$                             | <b>Bulletin Softer renovated</b><br>$\mathbf{H}$<br>$\ddot{\phantom{1}}$<br>$\bullet$<br><b>Service</b><br><b>SERVICE</b><br><b>WASHING</b><br>$^{12}$<br>$\mathbf{v}$<br>$\mathbf{H}$ |
|                        |                                                                                                    |                                                                |                                                               | hoursear and<br><b>UNK SHOW</b><br>Mid merarik dan berhadiah<br><b>Business</b>                                             |                          | ٠                                                                                                    |                                                                 |                                                                             |                                                                        | legence are thriless<br>Mixi menurik dan berhadiah<br>bust hand                                                                                                    |
|                        | $\sqrt{2}$<br><b>Littlewood</b>                                                                                                    |                                                                |                                                               | <b>Visions We behind you</b><br>were.                                                                                       |                          | $d_{\rm{min}}$<br><b>LANSING</b>                                                                               |                                                                 |                                                                             |                                                                        | teroleria )                                                                                                    |
|                        | <b>G</b> Syck with Dougle<br><b>Chang at annual</b><br>to continue to the date                                                                                                    |                                                                |                                                               | Fairgeas bonaming hard bi                                                                                                   |                          | <b>Significant in Coorplan</b><br><b>Choose an account</b><br>to particular for the Aug.                       |                                                                 |                                                                             |                                                                        | <b>Fisheron beneficial research</b>                                                                                                    |
|                        | <b>Charleston</b><br><b><i><u>SERENGER IN</u></i></b><br>$\begin{minipage}{.4\linewidth} \begin{tabular}{ c c c c } \hline & BDA, AOPAGP, PA \\ \hline & DOP, AOPAGP, PA \\ \hline \end{tabular}$ |                                                                |                                                               | <b>B</b> has<br><b>B</b> Anchor                                                                                             |                          | <b>Call Foot formation</b><br>and and continued by the con-<br><b>REALMANEWAY</b><br>120 per oprinter genus at |                                                                 |                                                                             |                                                                        | $\bullet$<br><b>B</b> continue<br>$\frac{m}{2}$                                                                                                    |
|                        | R. ferdahasian<br>14444                                                                                                    |                                                                |                                                               | $\frac{m_{\rm{B}}}{m_{\rm{B}}}\sim$<br>This coupled are compared at<br>흐<br>$\mathbf{a}$<br>$\overline{\mathbf{e}}$         |                          | R. Tertohakarlak<br><b>TOTAL</b>                                                                               |                                                                 |                                                                             |                                                                        | Tellings light when you is<br>$\mathbf{a}$<br>$\bar{\mathrm{o}}$<br>A.                                                                                                    |
|                        | <b>Selection</b><br><b>Bally Seller House</b><br><b>G</b> Massimiregan Georgi                                                                                                    |                                                                |                                                               | $\qquad \qquad$                                                                                                    |                          | <b>Define</b><br><b>Stationary Company</b><br>Gr. Couch dorsays the                                            |                                                                 |                                                                             |                                                                        | $\overline{\phantom{a}}$                                                                                                    |

**Gambar 4.14** *Login/sign up*

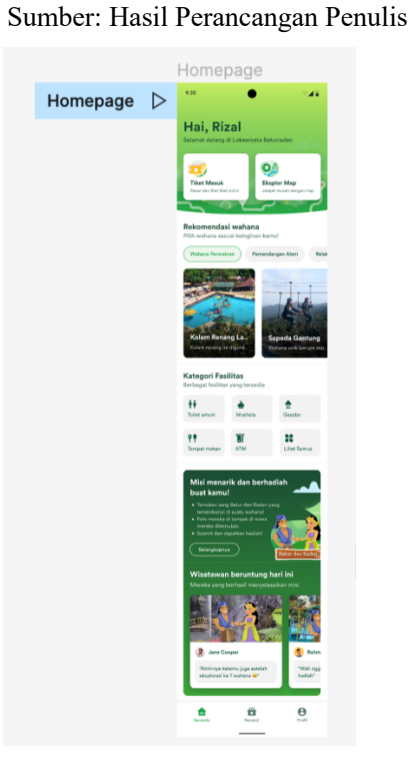

**Gambar 4.15** *Homepage* Sumber: Hasil Perancangan Penulis

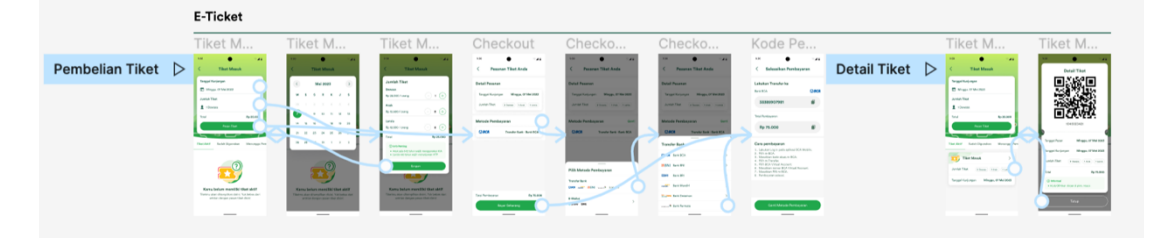

**Gambar 4.16** E-Tiket Sumber: Hasil Perancangan Penulis

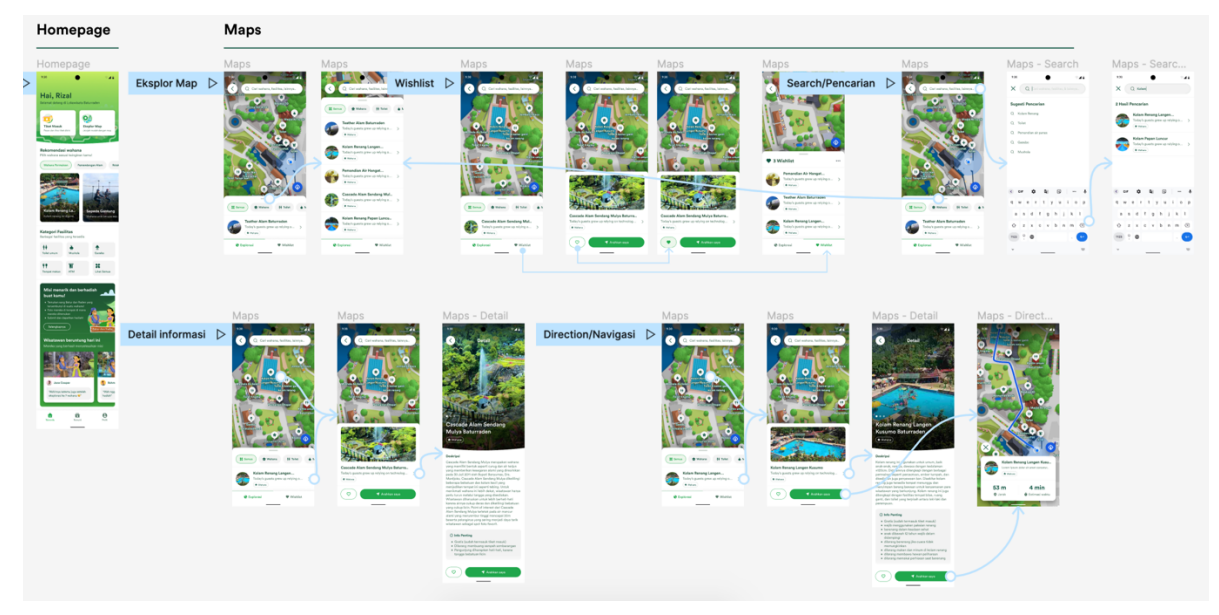

**Gambar 4.17** *Maps* Sumber: Hasil Perancangan Penulis

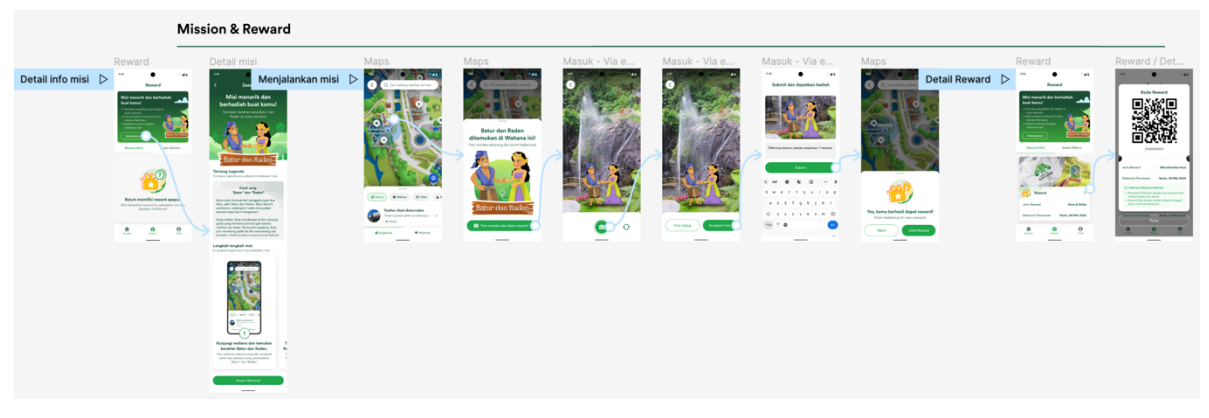

**Gambar 4.18** *Mission & Reward* Sumber: Hasil Perancangan Penulis

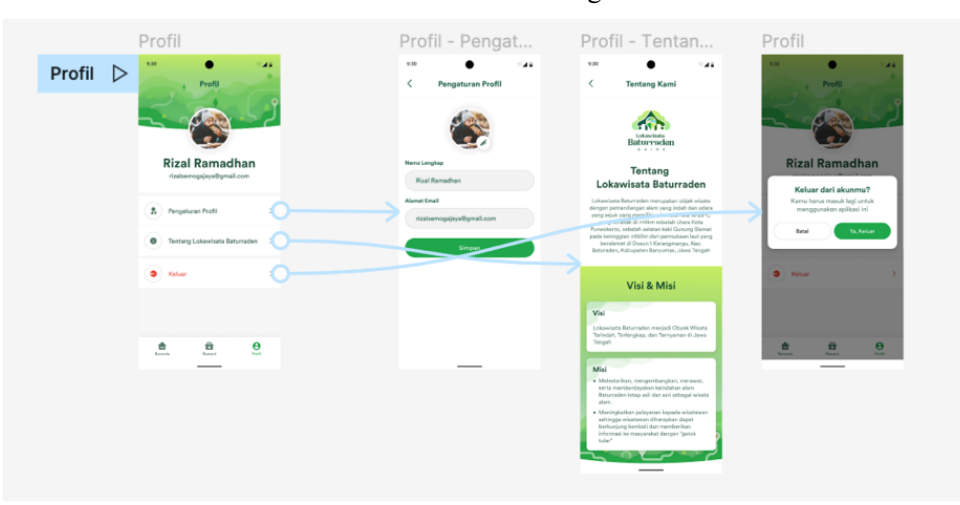

**Gambar 4.19** *Profile* Sumber: Hasil Perancangan Penulis

#### **1.** *Homepage*

*Homepage* atau halaman depan pada aplikasi ini berguna untuk memberikan gambaran informasi atau fitur secara keseluruhan kepada pengguna sebelum menjelajahi setiap halaman fitur dalam aplikasi.

#### a. *Header*

Pada tampilan *header* ini diawali dengan menyapa nama pengguna dan ucapan selamat datang di Lokawisata Baturraden karena aplikasi ini digunakan ketika pengunjung bereksplorasi di Lokawisata Baturraden.

Kemudian terdapat menu dengan ilustrasi yang merepresentasikan fitur tersebut sebagai fitur yang melayani wisatawan yaitu pemesanan tiket masuk secara *online* dan fitur peta digital/interaktif map sebagai pemandu digital utama. Fitur-fitur tersebut diletakkan dibagian header yang di*highlight* dengan *background solid* ini dikarenakan sebagai fitur yang pertama dibutuhkan.

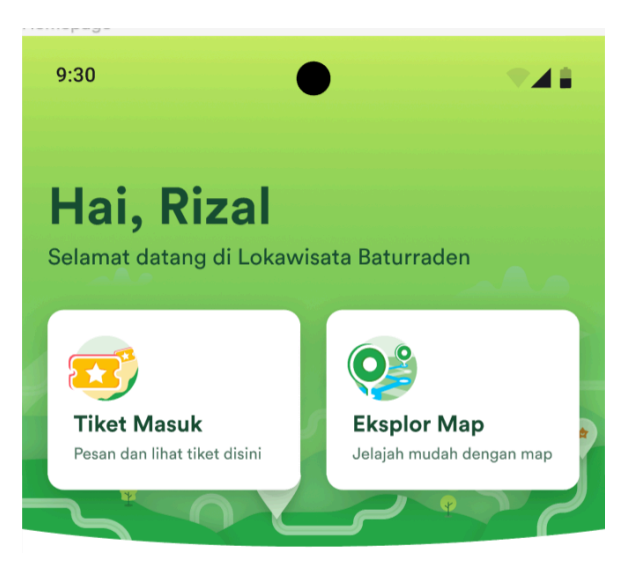

**Gambar 4.20** *Header* Sumber: Hasil Perancangan Penulis

#### b. *Body*

Setelah *header*, *scroll* untuk *section* di bawahnya yang terdapat tampilan fitur rekomendasi wahana untuk membantu wisatawan memilih wahana yang ingin mereka kunjungi berdasarkan kategori wahana. Kategorinya yaitu wahana permainan yang ditujukan untuk memberikan kegembiraan dan memungkinkan menggunakan aktivitas fisik bagi pengunjung, pemandangan alam yang ditujukan untuk melihat suatu keindahan pemandangan, wahana relaksasi dan kesehatan yang ditujukan untuk membantu mengurangi *stress*, membuat rileks, dan meningkatkan kesehatan, dan wahana edukasi yang ditujukan untuk memberikan pengalaman belajar. Fitur rekomendasi ini dirancang dengan konsep *horizontal scrolling*, dengan informasi nama wahana dan foto untuk memberikan gambaran secara umum terkait wahana tersebut.

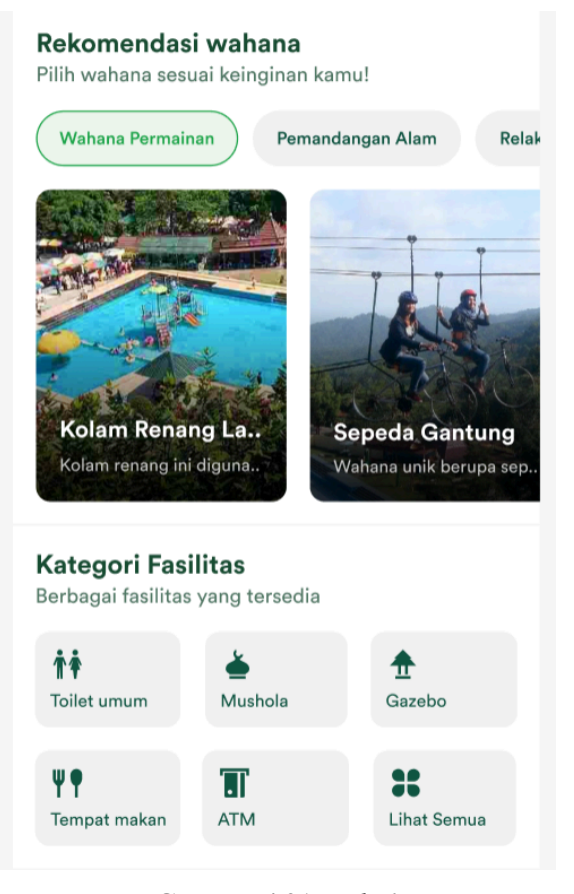

**Gambar 4.21** *Body 1*

Sumber: Hasil Perancangan Penulis

Selain wahana, fasilitas umum juga tidak kalah penting bagi wisatawan. Pada *section* berikutnya terdapat informasi fasilitas umum. Fasilitas umum yang ditampilkan pada *homepage* ini menampilkan ikon-ikon dan nama fasilitas umum di Lokawisata Baturraden. Untuk melihat fasilitas secara lengkapnya, pengguna dapat klik "lihat semua" yang akan diarahkan ke fitur *maps* untuk melihat list, kategori, dan map secara lebih lengkap.

Pada *section* selanjutnya ini fitur untuk menginformasikan wisatawan bahwa mereka bisa mendapatkan kenang-kenangan atau *merchandise*

yakni dengan mengajak wisatawan untuk melakukan misi. Fitur ini dihighlight dengan warna yang berbeda untuk menunjukan fitur spesial untuk memberikan kenang-kenangan saat dan setelah berwisata. Tampilan ini terdapat judul persuasi untuk menarik perhatian, dan terdapat deskripsi tutorial secara singkat terkait misi tersebut, dan untuk melihat secara lebih rinci, pengguna bisa klik tombol selengkapnya.

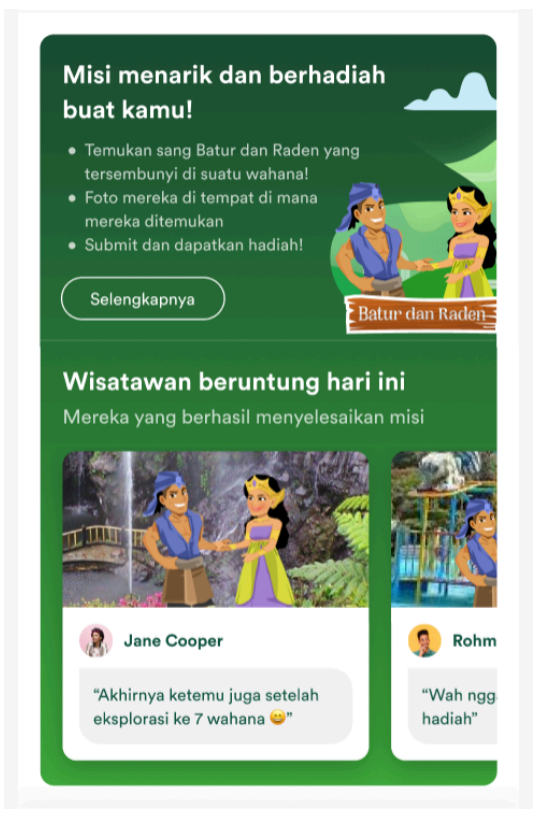

**Gambar 4.22** *Body 2* Sumber: Hasil Perancangan Penulis

Bagi wisatawan yang berhasil menyelesaikan misi akan mendapat *merchandise*, serta kesan dan pesan mereka akan ditampilkan di bawah informasi misi sebagai kebanggaan tersendiri bagi wisatawan tersebut, serta sebagai penyemangat dan ajakan tersirat untuk wisatawan lain untuk melakukan misi tersebut.

#### c. *Footer/Navbar*

Pada *footer/navbar* ini berisi menu *homepage*, lalu menu *reward* untuk informasi penukaran hadiah atau *merchandise* kenang-kenangan yang berhasil menyelesaikan misi, serta menu *profile* untuk informasi data diri, info tentang Lokawisata Baturraden, dan *log out*.

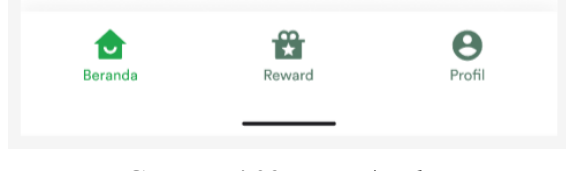

**Gambar 4.23** *Footer/navbar* Sumber: Hasil Perancangan Penulis

## **2.** *Maps*

a. Eksplorasi pada map

Halaman ini dapat diakses dengan klik pada menu eksplor map pada *homepage*. Pada fitur ini terdapat tampilan interaktif map mengenai area Lokawisata Baturraden dengan posisi wahana dan fasilitas umum dengan masing-masing ikon beserta filter kategorinya (wahana, toilet, mushola, gazebo, atm, area parkir, dan fasilitas kesehatan) dengan konsep *horizontal scrolling* dan list-list dibawahnya dengan konsep *vertical srolling* yang tersedia yang akan disajikan dengan konsep desain map yang ilustratif agar lebih representatif, jelas, dan menarik dan *realtime* (terdapat posisi *device* wisatawan).

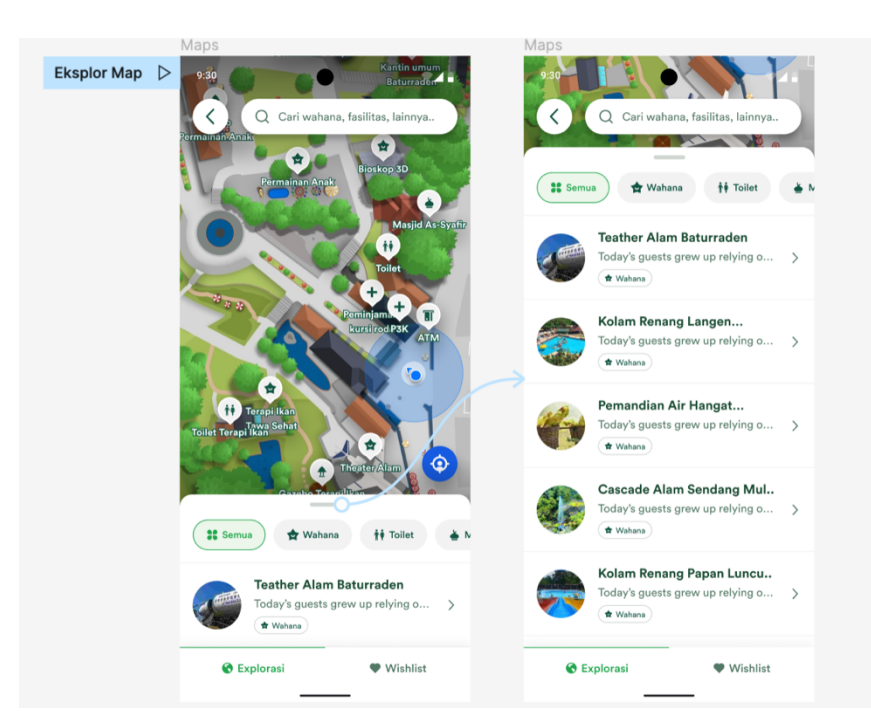

**Gambar 4.24** *Eksplor Map* Sumber: Hasil Perancangan Penulis

Pada fitur ini terdapat 2 *menu bar* utama dibagian paling bawah yaitu menu "Eksplorasi" untuk menampilkan semua wahana dan fasilitas secara keseluruhan yang ada pada map, dan menu "*Wishlist*" untuk menampilkan *list* yang hanya menjadi daftar kunjungan yang dipilih pengguna. Selain itu pengguna bisa *drag* atau menggeser *card* ke atas untuk melihat *list* lebih lengkap dengan tampilan yang lebih luas.

Pada bagian atas juga terdapat menu pencarian untuk memudahkan pengguna saat mencari fasilitas atau wahana secara lebih spesifik dan cepat.

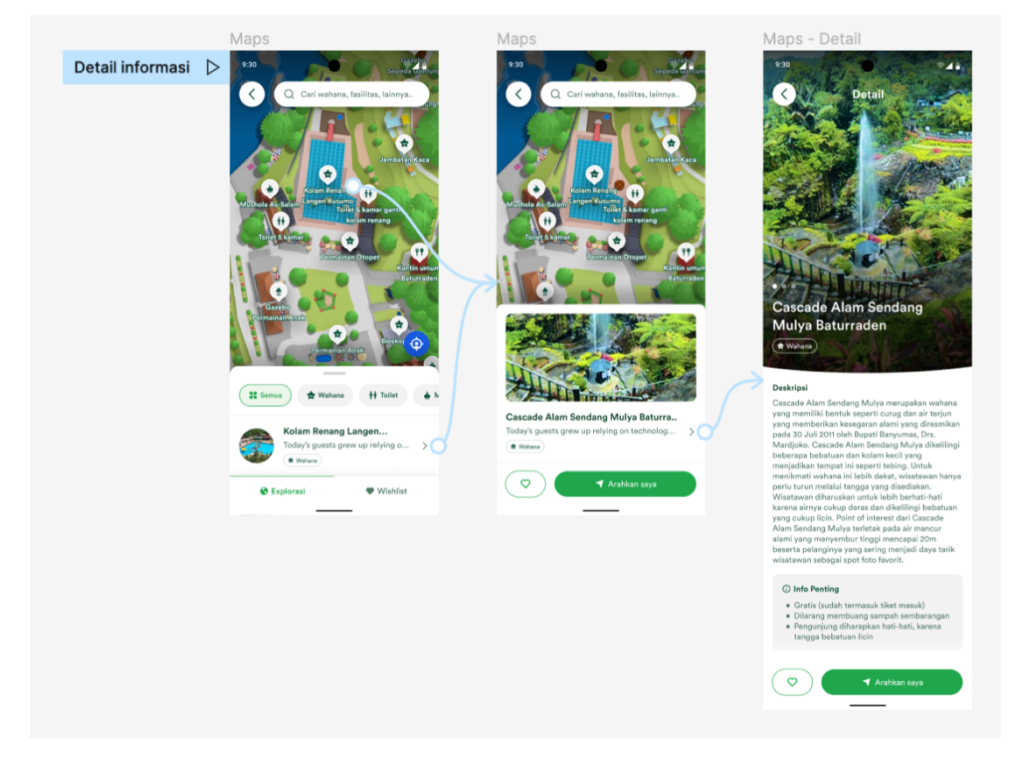

b. Detail informasi spot

**Gambar 4.25** Detail Informasi Sumber: Hasil Perancangan Penulis

Pada map ini, pengguna dapat mengakses ke menu detail informasi pada tiap wahana atau fasilitasnya dengan klik pada pin yang ada pada map atau klik pada *list* yang tersedia pada *card*. Informasi detail ini berisi foto maupun deskripsi secara rinci agar pengunjung dapat meninjau informasi secara lebih lengkap. Di bagian paling bawah terdapat *button* dengan ikon hati untuk memasukkan ke daftar *wishlist*. Dan *button* di sebelahnya yang

bertuliskan "Arahkan saya" untuk memandu wisatawan sebagai arahan atau navigasi ke spot yang dituju.

c. Navigasi map

Map ini terdapat fitur navigasi untuk menavigasi atau memberikan arahan jalan yang dilalui secara efisien untuk meminimalisir salah jalan atau tersesat yang dapat mengurangi efisiensi waktu dan tenaga saat berwisata. Untuk menggunakan fitur ini dengan memilih spot yang dituju pada pin atau list yang tersedia pada *card,* pada detail informasi terdapat *button* di bawah yang bertuliskan "Arahkan saya" untuk menampilkan informasi arah rute yang dilewati.

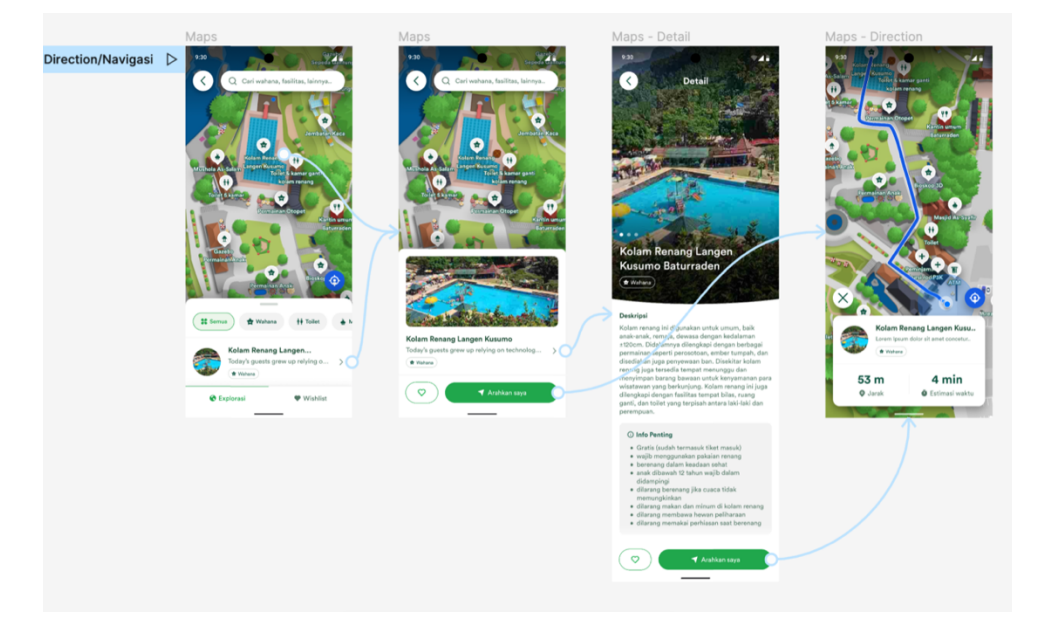

**Gambar 4.26** Navigasi map Sumber: Hasil Perancangan Penulis

#### *d. Wishlist*

Menu *wishlist* berisi map dan list kunjungan yang diinginkan saja. Fitur ini berfungsi sebagai rencana apa saja yang akan dikunjungi agar tidak ada yang terlewat. Untuk menambahkan *wishlist*, klik tombol hati pada wahana atau fasilitas yang diinginkan, list tersebut akan muncul pada tab "*wishlist*".

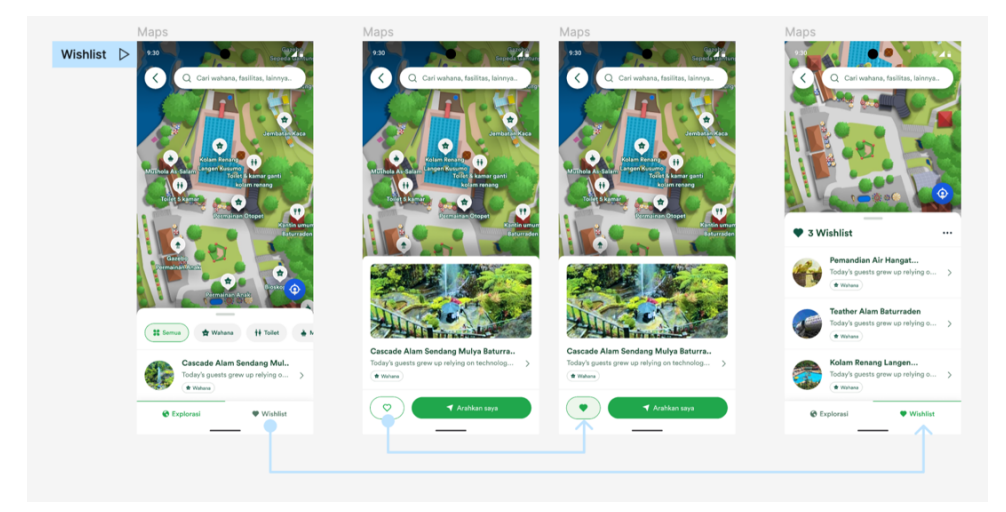

**Gambar 4.27** *Wishlist* Sumber: Hasil Perancangan Penulis

## e. *Search*/pencarian

Fitur/menu pencarian ini digunakan untuk memudahkan pencarian suatu spot wahana atau fasilitas umum yang tersedia sesuai dengan kebutuhan pengguna/wisatawan. Untuk melakukan *searching* atau pencarian dengan cara klik menu *search bar* pada map, dan tuliskan spot yang ingin dicari.

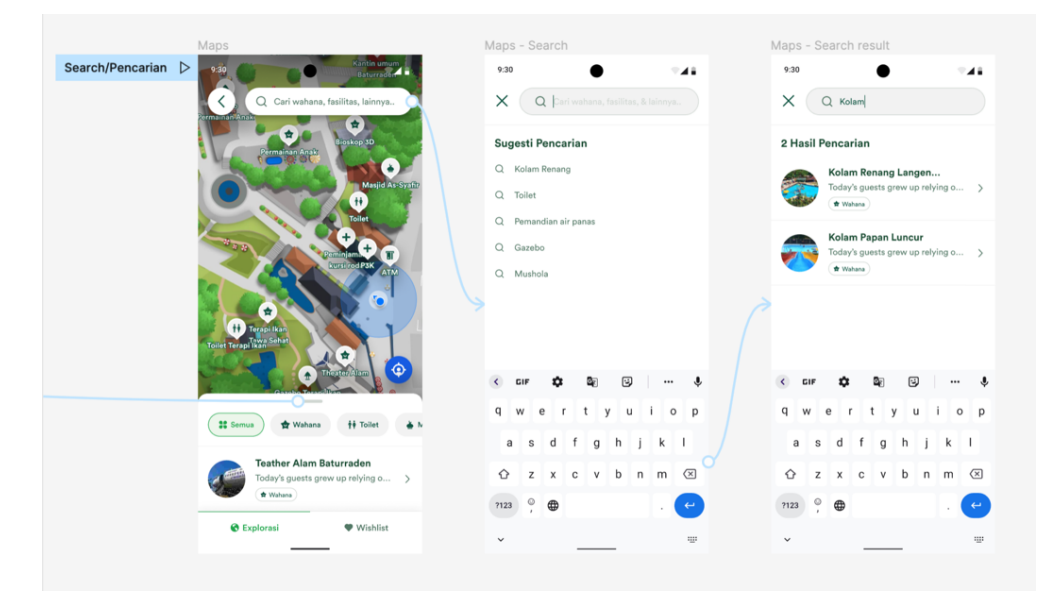

**Gambar 4.28** *Search/pencarian* Sumber: Hasil Perancangan Penulis

#### **3.** *E-Ticket*

## a. Pemesanan tiket

Pada fitur ini berguna untuk mempermudah melakukan pemesanan dan melakukan *scan* tiket masuk sebagai solusi menghindari antrian panjang pada loket. Tampilan pada bagian atas terdapat form pemesanan tiket yaitu dengan memilih tanggal kunjungan, dan jumlah tiket. Pada *form* jumlah tiket terdapat bagian tiket dewasa, anak, dan lansia yang masing-masing harnganya disesuaikan dengan kebijakan Lokawisata Baturraden. Untuk menambah jumlah tiket menggunakan tombol dengan ikon *plus* dan mengurangi jumlah tiket menggunakan tombol dengan ikon *minus.*

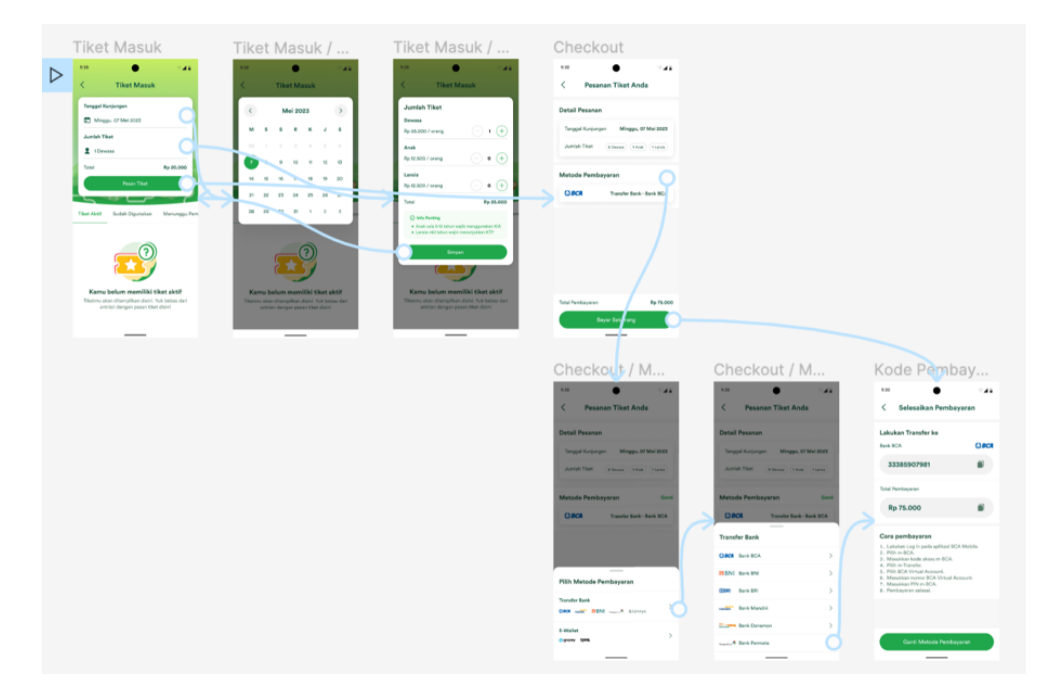

**Gambar 4.29** Pemesanan tiket masuk Sumber: Hasil Perancangan Penulis

Setelah mengisi *form*, terdapat tombol pesan tiket untuk melanjutkan pada menu *checkout* yang berisi detail pesanan tiket, dan memilih metode pembayaran. Selanjutnya klik tombol bayar sekarang untuk mendapat nomor pembayaran yang sesuai dengan metode pembayaran yang dipilih.

#### b. Detail tiket

Setelah melakukan pembayaran, akan muncul *list* tiket yang bisa diakses yang berisi *QR Code* tiket dan detail tiket (tanggal pesan, tanggal kunjungan, jumlah tiket, dan harga total tiket). *QR Code* tersebut di *scan* pada pintu masuk Lokawisata Baturraden.

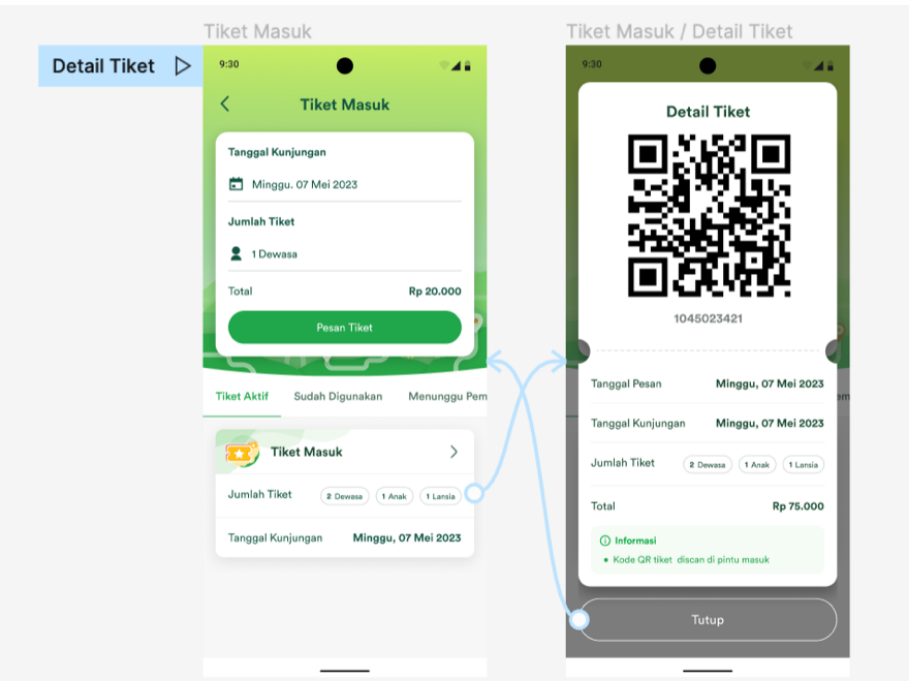

**Gambar 4.30** Detail tiket Sumber: Hasil Perancangan Penulis

#### **4.** *Mission & Reward*

#### a. Detail informasi misi

Fitur misi ini dirancang dengan memanfaatkan legenda dari Lokawisata Baturraden dan fitur interaktif map. Sembari bereksplorasi menggunakan interaktif map, pengunjung/wisatawan diajak bermain dengan aplikasi ini dengan menjalankan dan menyelesaikan misi untuk memperoleh *reward*  berupa *merchandise* untuk kenang-kenangan dari Lokawisata Baturraden. Untuk detail informasi terkait misi ini bisa diakses melalui *card* yang terdapat pada *homepage section* bawah atau menu reward pada *section* atas dengan klik *button* "selengkapnya"

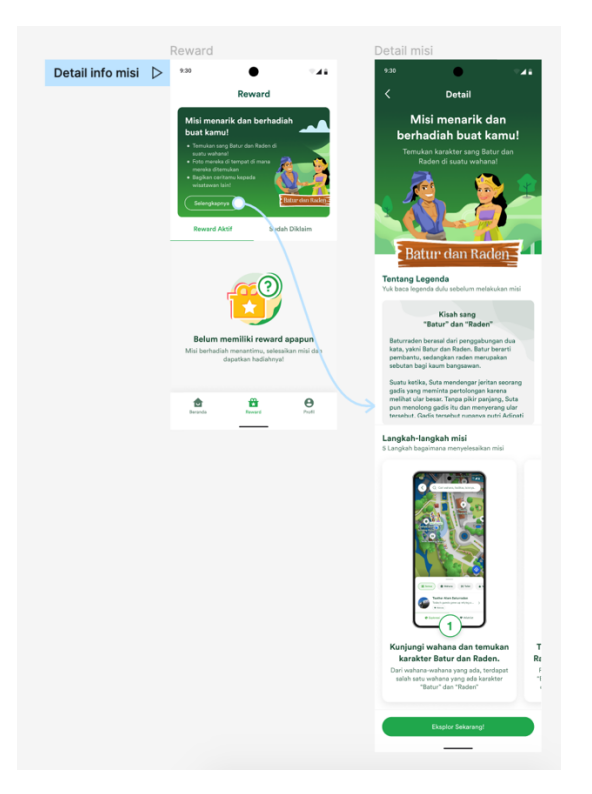

**Gambar 4.31** Detail misi Sumber: Hasil Perancangan Penulis

Pada detail misi ini terdapat *header* dengan teks untuk mengajak pengguna melakukan misi. Dibawahnya terdapat ilustrasi pasangan kisah cinta dari karakter "Batur" atau pembantu dan "Raden" atau putri bangsawan. Kemudian *section* selanjutnya terdapat cerita dari legenda Baturraden sebagai edukasi pengguna mengenai asal muasal "Batur" dan "Raden". Setelah membaca legenda, selanjutnya pengguna dihadapkan dengan tampilan dari Langkah-langkah yang bisa di geser atau *slide* (*horizontal scrolling*) sebagai informasi tentang bagaimana cara-cara untuk melakukan misi sampai mendapatkan *reward* tersebut.

b. Melakukan misi

Berikut adalah tampilan dan alur bagaimana pengguna melakukan misi:

- Step pertama, pengguna berkeliling dengan panduan peta digital/interaktif map menuju wahana yang mereka tuju sambil mencari karakter "Batur" dan "Raden" yang tersembunyi di suatu wahana.

- Jika pengguna berhenti di area wahana yang terdapat karakter "Batur" dan "Raden" maka akan muncul gambar karakter Batur dan Raden di dalam peta tersebut*.*
- *Tap* pada gambar karakter dalam peta tersebut, maka akan muncul *popup* yang berisi teks pemberitahuan, ilustrasi, dan *button* CTA.
- Step selanjutnya setelah menekan *button* CTA pada *pop-up* tersebut lalu muncul kamera untuk memfoto karakter "Batur" dan "Raden" di wahana tersebut.
- Setelah foto, pengguna menuliskan *caption* cerita atau kesan tentang pengalaman mereka bagaimana menjalankan misi tersebut, lalu submit.
- Setelah *submit* akan muncul *pop-up* sebagai pemberitahuan bahwa telah berhasil menyelesaikan misi dan mendapatkan *reward* yang dapat ditukarkan dengan *merchendise*.

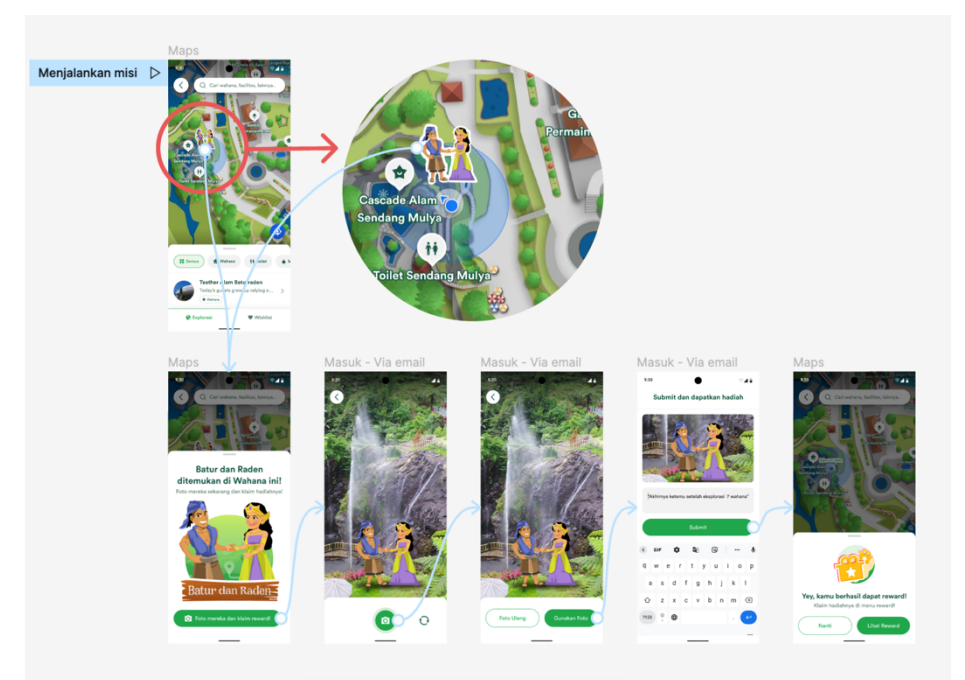

**Gambar 4.32** Menjalankan misi Sumber: Hasil Perancangan Penulis

## c. Detail *Reward*

*Reward* yang telah diperoleh setelah menyelesaikan misi bisa dilihat pada menu "*Reward*" yang berisi gambar *reward/merchandise* yang didapat, jenis *reward* atau *merchandise* yang didapat, dan tanggal maksimal

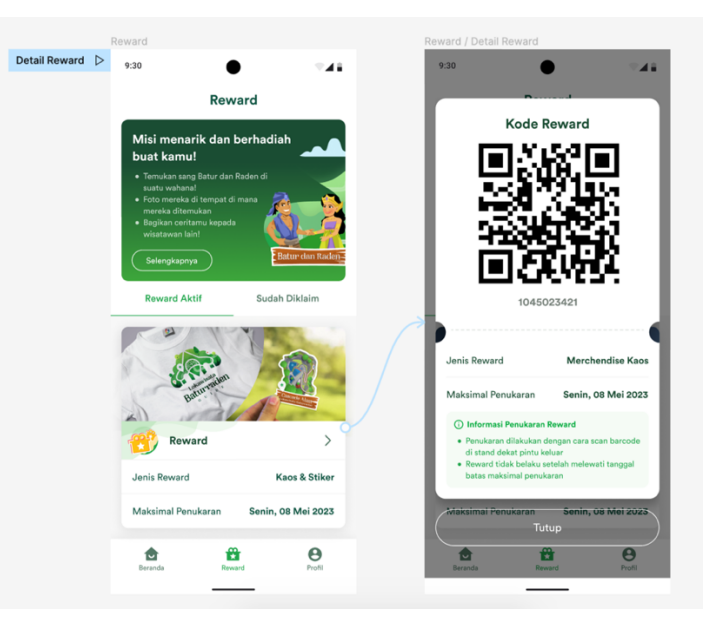

penukaran *merchandise* tersebut. Kode *reward* sebagai tanda penukaran *merchandise* yang di *scan* untuk melakukan penukaran.

**Gambar 4.33** Detail reward Sumber: Hasil Perancangan Penulis

## *5. Profile*

Pada halaman *profile* terdapat menu pengaturan *profile* untuk melihat atau memperbarui data diri seperti nama dan *email*, menu tentang kami berisi informasi mengenai instansi yaitu tentang Lokawisata Baturraden beserta visi dan misinya, dan menu *log out* berfungsi untuk keluar dari akun.

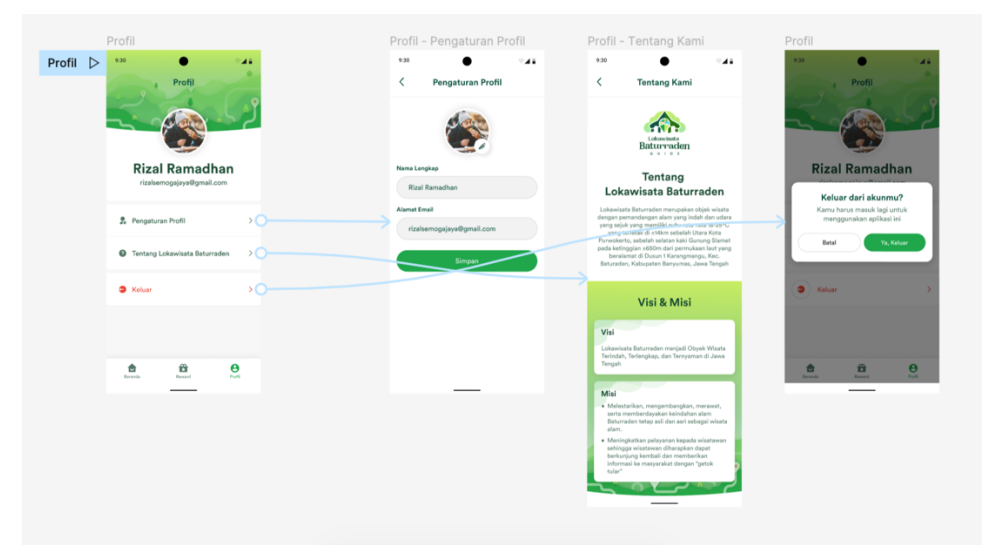

**Gambar 4.34** Menu-menu profil Sumber: Hasil Perancangan Penulis

## *6. Login/Signup*

a. *Login*

Pada halaman *login*, apabila pengguna sudah memiliki akun yang terdaftar, pengguna tinggal memasukkan *email* yang telah terdaftar dan klik *button* masuk. Atau bisa dengan klik *button* google yang telah tersinkronisasi.

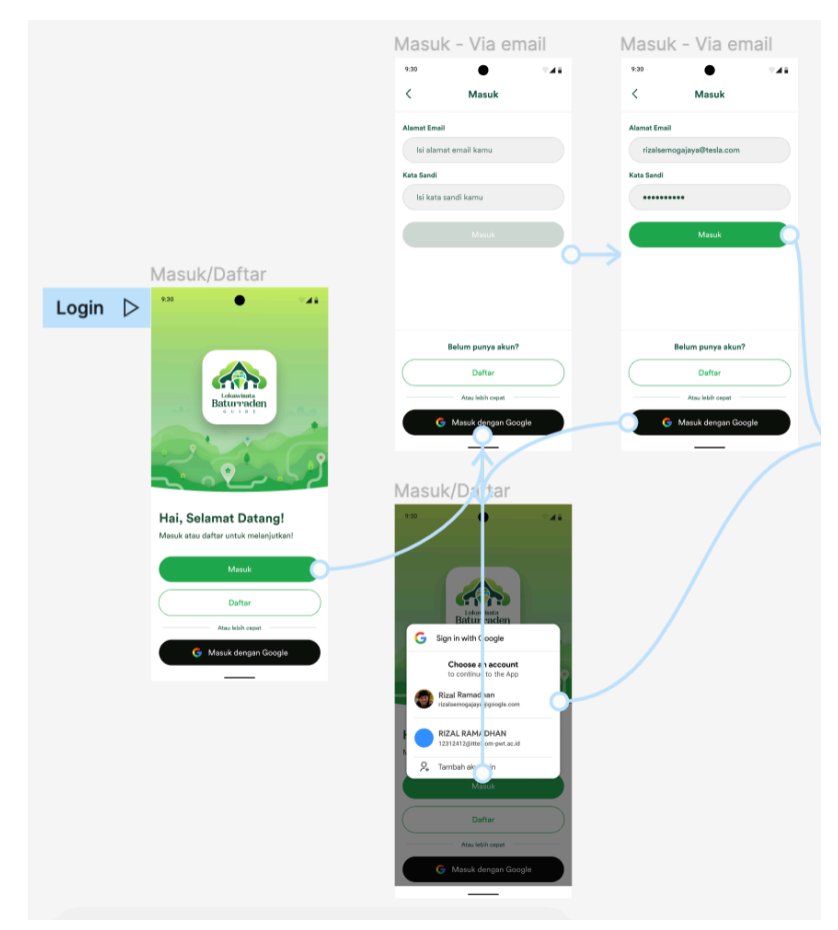

**Gambar 4.35** *Login*/Masuk Sumber: Hasil Perancangan Penulis

b. *Sign up*

bagi pengguna yang belum memiliki akun bisa mendaftar pada menu daftar sebagai pengguna baru. Pengguna bisa mendaftar dengan mengisi form nama, *email*, dan *password* lalu klik buat akun, lalu pengguna akan mendapatkan kode OTP melalui *email* yang telah didaftarkan. Metode kedua bisa dengan klik *button* google. Dengan mendaftar melalui akun google, proses pendaftaran bisa lebih cepat karena bisa langsung tersinkronisasi dengan gmail yang sudah terdaftar pada *smartphone*.

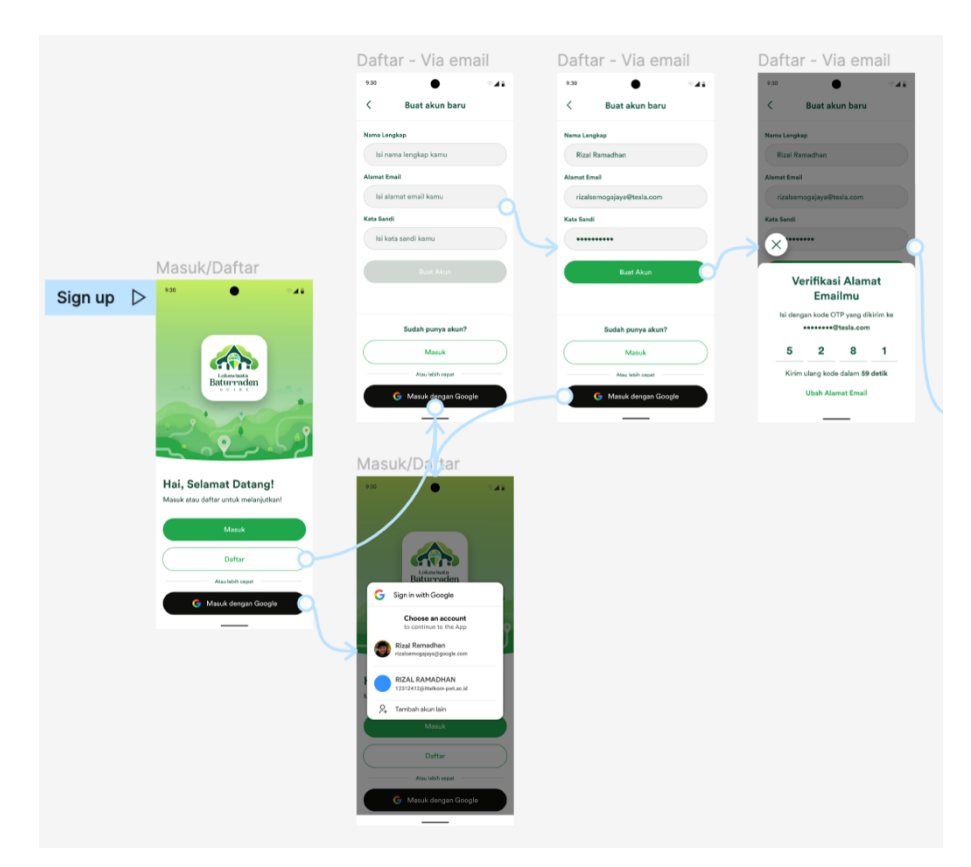

**Gambar 4.36** *Signup*/Daftar Sumber: Hasil Perancangan Penulis

## **4.2.4** *Evaluate Design*

Pada tahap ini dilakukan *user testing* atau uji coba terkait *prototype* desain UI yang sudah dirancang kepada calon *user*. Tahap ini bertujuan untuk mengevaluasi desain apakah desain sudah baik atau belum, serta mengetahui hasil pengalaman calon *user* dengan kriteria sangat setuju, setuju, cukup, tidak setuju, dan sangat tidak setuju.

**4.2.4.1 Skenario evaluasi desain ui**

| No. |                                                                       | Penilaian |                |              |           |            |  |  |  |  |
|-----|-----------------------------------------------------------------------|-----------|----------------|--------------|-----------|------------|--|--|--|--|
|     | Pertanyaan                                                            | <b>SS</b> | S              | $\mathsf{C}$ | <b>TS</b> | <b>STS</b> |  |  |  |  |
| 1.  | <i>Layout</i> /tata letak menu-menu desain UI                         |           |                |              |           |            |  |  |  |  |
| 1.1 | Apakah <i>layout</i> menu-menu desain UI sudah<br>sesuai dan menarik? | 3         | $\overline{2}$ |              |           |            |  |  |  |  |
| 1.2 | Apakah layout menu-menu desain UI nyaman<br>dilihat?                  | 3         | $\overline{2}$ |              |           |            |  |  |  |  |

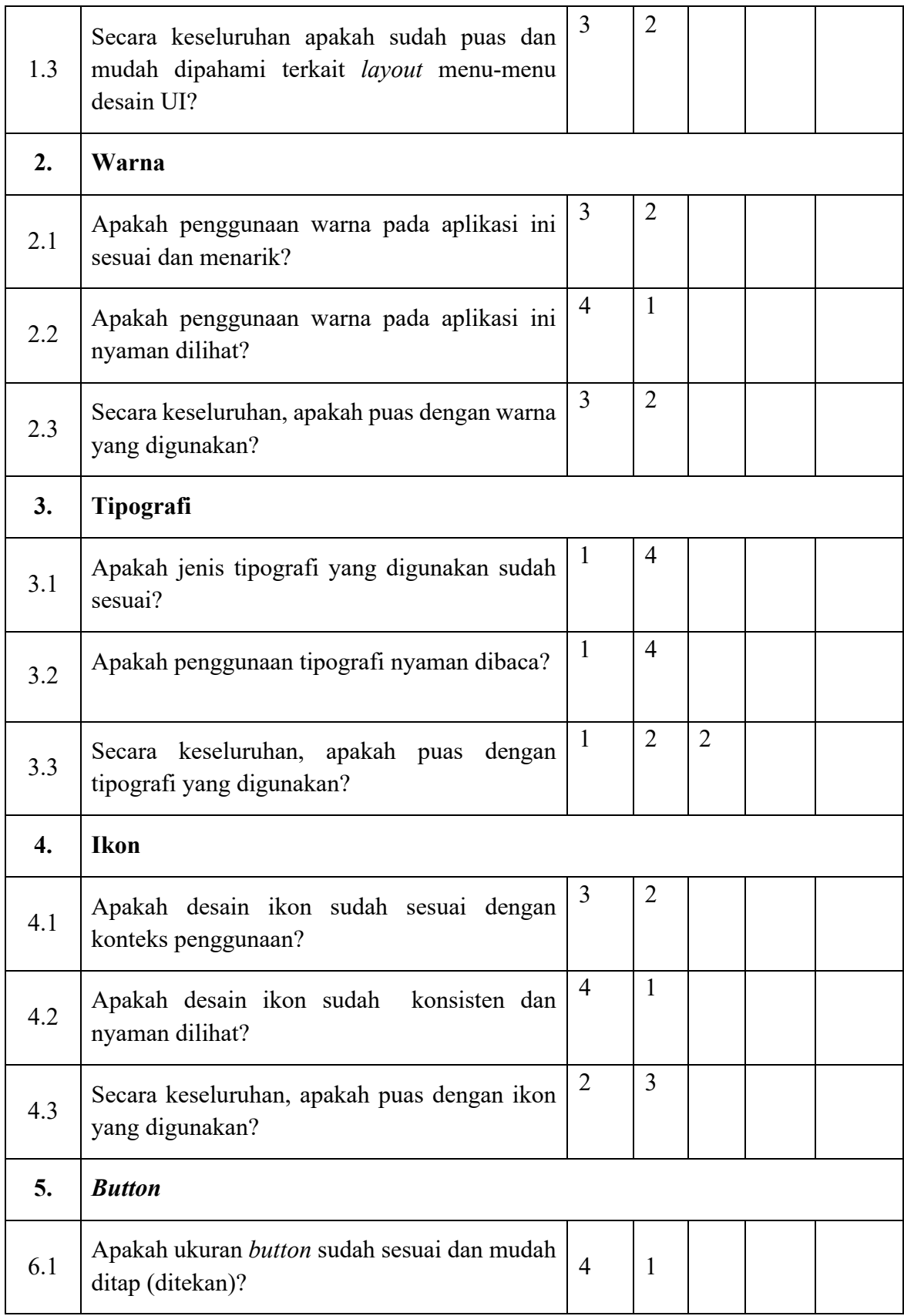

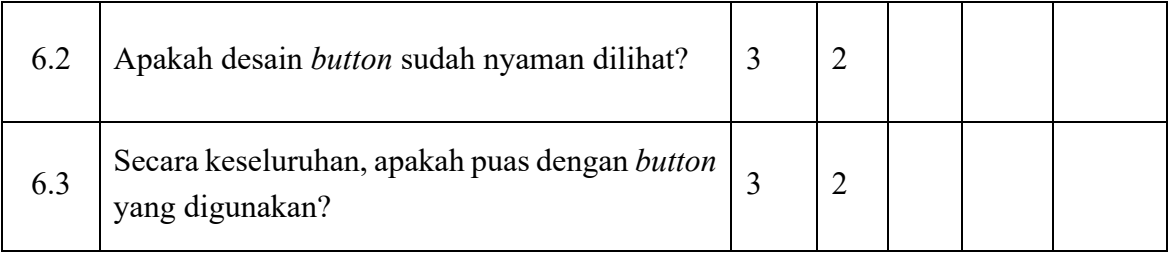

**Tabel 4.1** *Evaluate Design*

Sumber: Dokumentasi pribadi

## **4.2.2.1 User Persona**

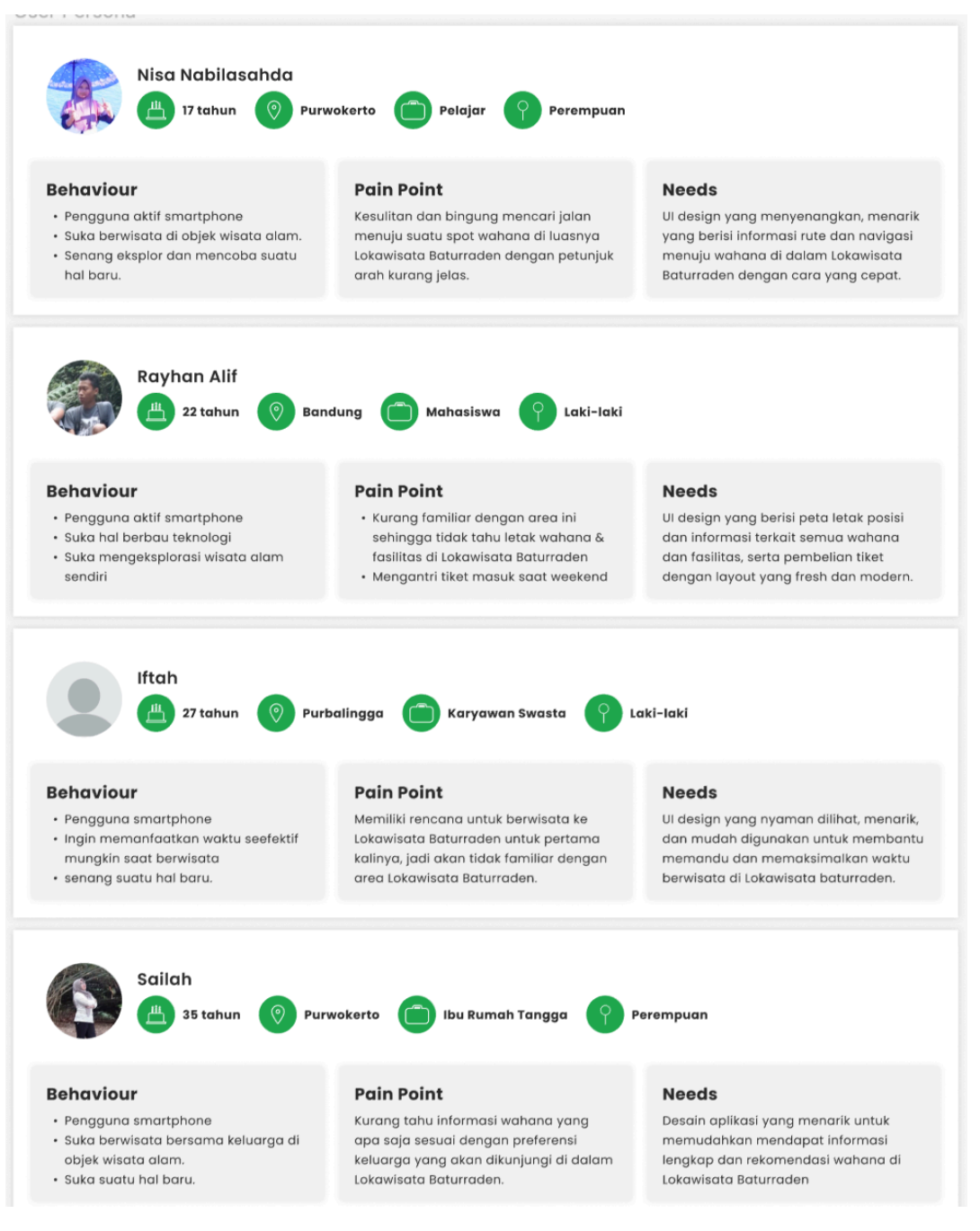

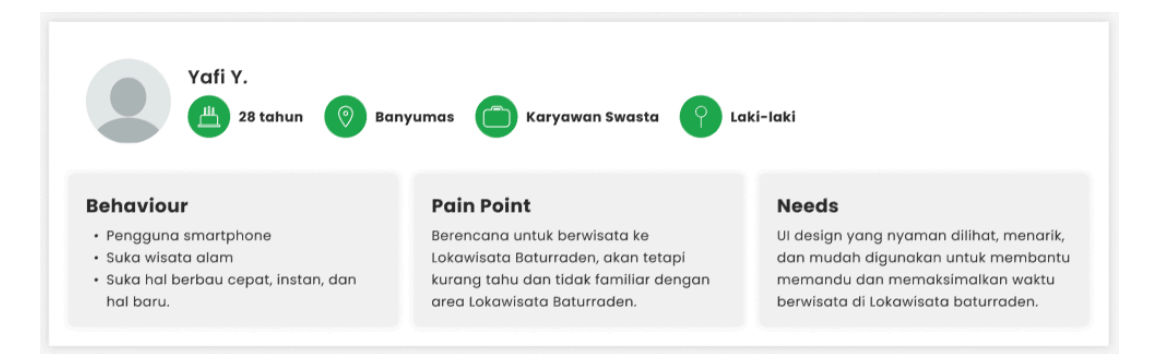

**Gambar 4.37** *User Persona* Sumber: Dokumentasi pribadi

## **4.3 Media**

## **4.3.2 Media Pendukung**

Media pendukung ini diperlukan sebagai media promosi untuk memperkenalkan aplikasi dan mengunduh aplikasi. Media-media yang digunakan sebagai media pendukung antara lain :

- 1. *Below The Line*
	- *a. X-banner*

Media pendukung menggunakan *x-banner* karena peletakan yang bisa dilihat langsung dari dekat, serta bentuk fisik dari aplikasi pada *smartphone* memiliki bentuk fisik yang vertikal atau memanjang ke atas sehingga pengunjung dapat melihat tampilan aplikasi dengan jelas dan untuk mengarahkan audiens ke media utama. Media *x-banner* penempatannya diletakkan di area Lokawisata Baturraden terutama di depan pintu masuk objek wisata.

*b. Leaflet*

Media pendukung yang juga efektif berisi ringkasan informasi terkait aplikasi adalah media *leaflet*. *Leaflet* ini mudah dilihat dan dibaca oleh target audiens. *Leaflet* merupakan lembaran kertas berukuran kecil yang mengandung informasi mengenai media utama untuk disebarkan kepada khalayak ramai, sehingga orang cenderung menyimpannya dan dapat diberikan atau dibagikan ke rekan-rekan lain untuk menambah target market.

c. Topi

Topi menjadi *merchandise* yang didapatkan setelah membeli tiket masuk secara online menggunakan aplikasi. Topi ini berguna untuk melindungi ketika cuaca sedang panas yaitu dengan menghalangi cahaya matahari yang terkena langsung ke kepala.

d. Kaos

Kaos digunakan sebagai *merchandise* untuk pengunjung yang berhasil menyelesaikan misi yang pada aplikasi, sehingga kaos ini menjadi *merchandise* yang eksklusif bagi pengunjung yang beruntung. Strategi ini juga sebagai pendukung penggunaan aplikasi sehingga juga menjadi daya tarik juga dalam menggunakan aplikasi ini. Selain hal tersebut kaos dipilih sebagai media *merchandise* yang sering digunakan semua kalangan baik tua atau muda, pria ataupun wanita dan sebagai promosi berjalan karena kaos yang dipakai, secara tidak langsung akan mengarahkan kepada media utama.

e. Stiker

Stiker menjadi *merchandise* yang fleksibel bisa ditempel dimana saja, dan bisa secara tersirat mengarah ke media utama. Stiker ini dirancang dengan konsep bentuk-bentuk peta wahana yang ada. Media stiker ini juga akan digunakan sebagai *merchandise* kedua untuk pengunjung yang berhasil menyelesaikan misi pada aplikasi, sehingga media stiker juga menjadi *merchandise* yang eksklusif bagi pengunjung yang beruntung. Hal ini akan berdampak baik bagi tempat wisata yaitu meningkatkan peluang untuk kembali berwisata ke Lokawisata Baturraden dan menjalankan misi dan mendapatkan bentuk stiker lain sesuai dengan misi yang diselesaikannya.

#### *2. Through The Line*

a. Instagram

Instagram merupakan media dengan jangkauan yang luas dan sering digunakan oleh kalangan remaja maupun dewasa. Pemilihan media pendukung Instagram disesuaikan dengan target audiens yang bervariasi tidak hanya orang tua tetapi juga remaja, dimana para remaja sering menggunakan teknologi dan media sosial Instagram. Sehingga pesan dapat tersampaikan kepada target *audience*. Selain itu Instagram dapat dijadikan media yang mudah untuk mengarahkan dan mengakses menuju media utama karena sama-sama media digital yang menggunakan *smartphone.*

#### **4.3.3 Strategi Media**

Pada media promosi seperti instagram, akan diposting pada *weekend* yaitu sabtu dan minggu karena berdasarkan survei, pengunjung paling ramai pada *weekend* yang dimana calon pengunjung juga akan mencari informasi pada hari tersebut. Media pendukung lain tidak memiliki jadwal khusus seperti *x-banner* dan *leaflet* karena sifatnya semi permanen sehingga hanya perlu satu kali pencetakan saja yang diletakkan di area Lokawisata Baturraden. Media pendukung topi, kaos, dan stiker yang sifatnya *merchandising* ditempatkan dalam satu tempat khusus sebagai tempat penukaran *merchandise.*

## **4.4 Produksi**

Dalam menganggarkan biaya untuk keperluan produksi dari perancangan ini perlu di perhitungkan agar tidak melebihi biaya yang ditentukan. Berikut merupakan tabel rencana anggaran biaya perancangan :

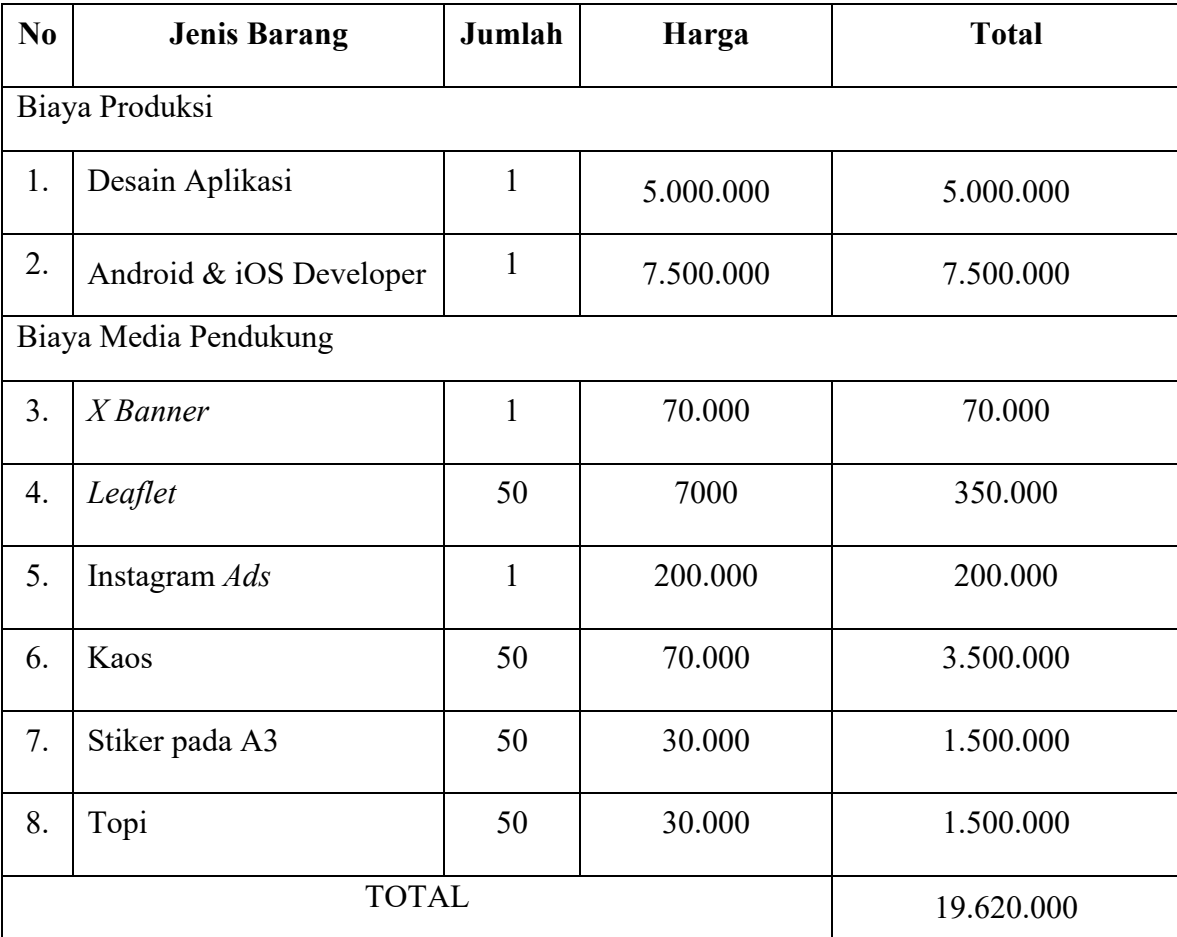

**Tabel 4.2** Biaya Produksi

Sumber: Dokumentasi Pribadi